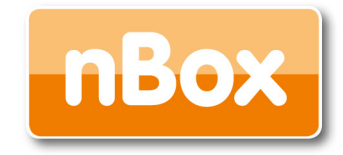

# nBox, nProbe, n2disk User's Guide

Version 5.4 October 2010

© 2007-10

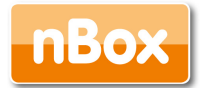

Table of Contents

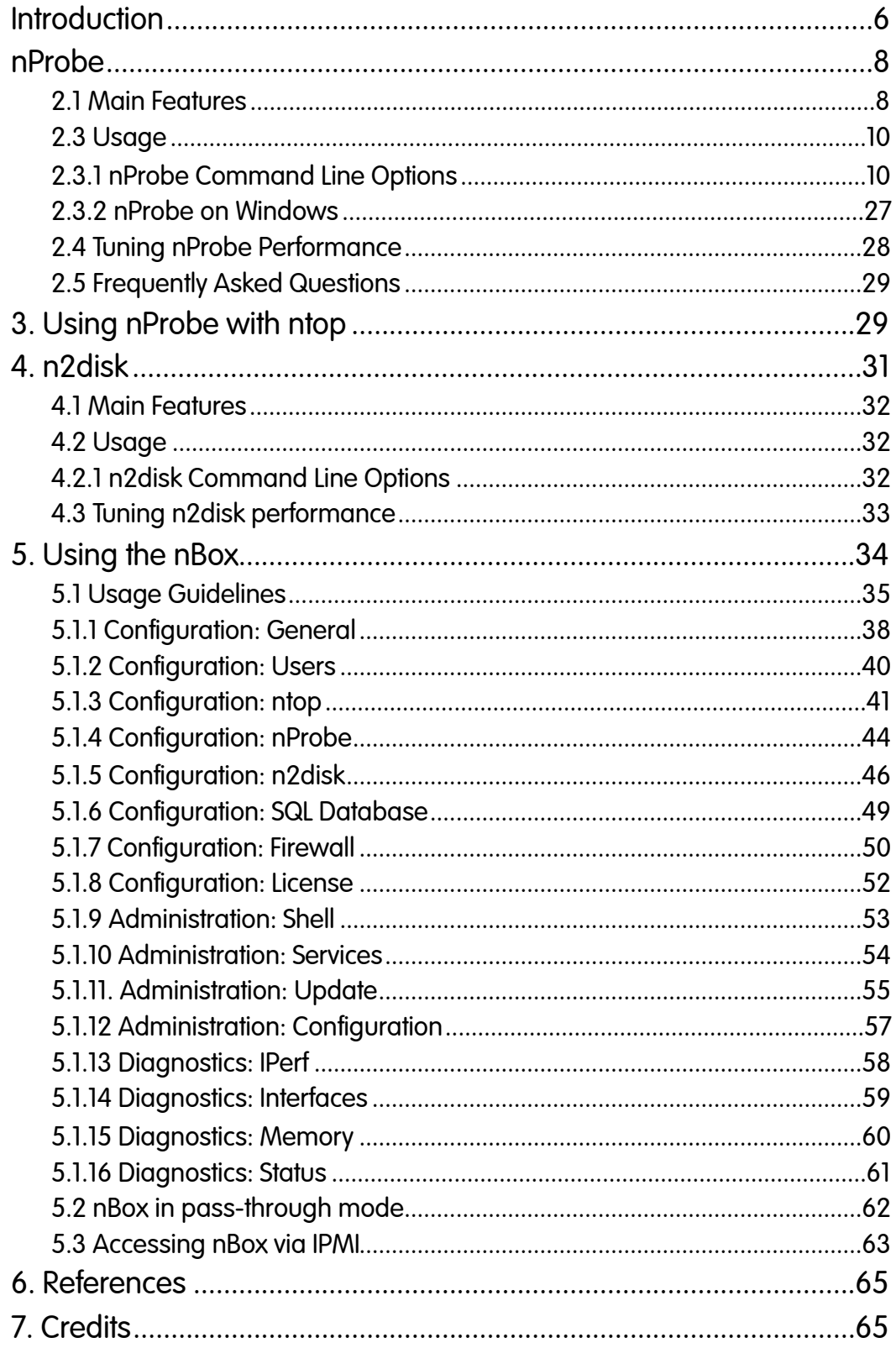

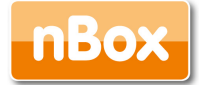

### Release History

#### Release 5.4 (October 2010) Updated to nProbe 6.x

#### Release 5.3 (December 2009) Updated to nProbe 5.4.x (with FastBit) Major Manual Rework

#### Release 5.2 (April 2009)

 Updated nBox firmware Added n2disk 1.0 Updated nProbe to 5.1x version. Removed nDumper

#### Release 5.1 (November 2008)

Updated nBox firmware Updated nProbe to 5.0.x version. Added nDumper 0.6.x version. Added n2n

#### Release 5.0 (February 2008)

Updated nBox firmware Updated nProbe with latest features. Updated ntop with latest 3.3.X version.

#### Release 4.0 (July 2007)

Updated nBox with latest 2.6 kernel series image Updated nProbe with 4.9 version coverage.

#### Release 3.9 (April 2005)

Updated nBox section

### Release 3.0.1 (February 2004)

Updated nBox section

#### Release 3.0 (January 2004)

Added nProbe 3.0 coverage

#### Release 2.2 (October 2003)

Added nBox coverage

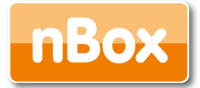

Release 2.1 (June 2003)

Added nFlow support

Release 2.0.1 (February 2003)

Added the ability to save flows on disk (-P flag)

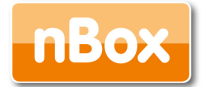

#### Release 2.0 (January 2003)

Added the ability to select multiple NetFlow collectors.

Added —p flag for ignoring TCP/UDP ports.

Added —e flag for slowing down flow export speed.

Added —u flag for identifying input NetFlow devices into emitted flows.

Added —z flag for preventing nProbe from emitting tiny flows.

Added -a flag for selecting the way flows are exported to several collectors (if defined).

Added the ability to control an LCD display where the probe can report traffic statistics.

Enhanced TCP flags support in exported flows.

#### Release 1.3 (July 2002)

First public release.

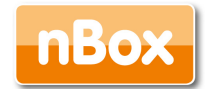

## <span id="page-5-0"></span>1. Introduction

Traffic measurements are necessary to operate all types of IP networks. Network admins need a detailed view of network traffic for several reasons and some of these could be security, accounting and management. The traffic compositions have to be analyzed accurately when estimating traffic metrics or when finding network problems. All measurements have to be made by inspecting all the packets flowing into the network trunk analyzed (such as router and/or switches). This analysis could be done on the fly or by logging all the packets and then post-processing them. But with the increasing network capacities and traffic volumes this kind of approach is not suitable for the most cases. Instead similar packets (packets with a set of common properties) can be grouped together composing what is called "flows". As an example, a flow can be composed of all flowing packets that share the same source and destination address so a flow can be derived using only some fields of a network packet. This way, similar types of traffic can be stored in a more compact format without losing the information we are interested in. This information can be aggregated in a flow datagram and exported to a collector able to report network metrics in a user-friendly format.

As soon as collected this information provides a detailed view of the network traffic.

Precise network metric measurements are a challenging task so a lot of work has been done in this filed. In commercial environments, NetFlow is probably the de-facto standard for network traffic accounting and billing. The NetFlow technology has originally been created by Cisco in 1996 and is now standardized as Internet Protocol Flow Information eXport (IPFIX — RFC 3917). NetFlow is based on the probe/collector paradigm. The probe, usually part of network appliance such as a router or a switch, is deployed on the measured network segment, it sends traffic information in NetFlow format towards a central collector.

nProbe is a software NetFlow v5/v9/IPFIX probe able to collect and aggregate network traffic, and export it using the standard Cisco NetFlow v5/v9/IPFIX format. It is available for most of the OSs on the market (Wndows, Solaris, Linux, MacOSX). When installed on a PC, nProbe turn it into a Network-aware monitoring appliance.

Many users, who used nProbe, realized that running a network probe on a PC is not always the best choice for several reasons:

PCs have moving parts that can break and make the probe unavailable.

PCs are large, need monitors and keyboards, whereas probes often need to be deployed on places where there is not much space available.

Administering PCs is not cheap and they require the purchase of an OS, its installation and maintenance.

In large networks divided in several trunks it is necessary to have several probes each analyzing a trunk. This requires that multiple PC running nProbe are deployed across the network.

The cost (for both hardware and maintenance) of a PC+nProbe is not neglectable in particular if several probes need to be deployed.

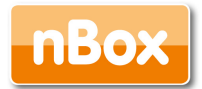

In many cases, no technician are available at the monitored site and something plug and play in needed.

To face these matters and to provide an All-in-One high-performance and reliable solution, nBox has been designed and developed.

nBox is based on Linux OS, and thanks to an optimized Linux kernel with the PF\_RING module that significantly improves the packet capture process, nBox is able to monitor and analyze network trunks at full speed without the need for a hardware accelerator card. The nProbe application installed in the nBox server has been optimized and extended with respect to the version of the very popular open-source software. The new nProbe contains some features not included in the open version and the software has been carefully optimized to run on the nBox server.

If you are a user that does not want to bother with installing nProbe on a PC or you need to use a high performance and reliable network probe solution then you are probably an nBox user.

In some environments it would be nice to distribute light network probes on the network that send traffic information towards a central traffic analysis console such as ntop or any other NetFlow/IPFIX compliance collector. In order to satisfy the above requirements nProbe and ntop can be used together.

nBox includes both a NetFlow probe (nProbe) and a collector (ntop) for v5/v9/IPFIX NetFlow flows.

Based on your network speed and traffic volumes different nBox servers can be used. Please refer to Chapter 5 of this manual to have an idea of the different nBox configuration and for the typical usage scenario.

nBox can be effectively used:

To analyze NetFlow flows generated by your border gateway.

To replace the embedded, low-speed NetFlow probe available on your router/switch

As a NetFlow probe that sends flows towards one or more collectors either ntop or a commercial one (e.g. Cisco NetFlow Collector or HP-OV).

Both as a probe and collector at the same time. ntop can be used as collector and analyzer for nProbe-generated flows.

Finally it is worth to say that nBox is quite easy to administer using the very intuitive embedded web interface. nBox is easy to setup and it is immediately ready to use with little configuration effort. Throughout this document we are going to describe the main components of the nBox web interface.

This manual is divided in three main parts:

- The first one covers nProbe and shows how it can be configured and deployed on your network
- The second part covers the usage of nProbe with ntop flows collector
- The final part is dedicated to the nBox appliance.

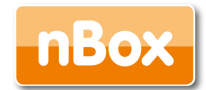

## <span id="page-7-0"></span>2. nProbe

There are two main version of the nProbe probe:

The one that is public available and distributed in both source and binary format (see Appendix E for the license information).

The one distributed only in binary format with the nBox appliance.

The first version of nProbe is available for use with no further configuration. On the other hand the Pro version requires an nBox valid license in order to work (please refer to section 4.1.2 for more information about the license).

In the following sections we refer to the version included within nBox which have different features compared with the public version, both in term of performance and functionalities.

## <span id="page-7-1"></span>2.1 Main Features

- Available for Unix (including MacOS X and Solaris), Windows, and embedded environments.
- NetFlow v9/IPFIX support for efficient flow handling.
- Full IPFIX support: PEN (Private Enterprise Numbers) and Variable length encoding.
- Support for IPv4 and v6.
- Limited memory footprint (less that 2 MB of memory regardless of the network size) and CPU savvy.
- Ability to natively save flows into MySQL and SQLite, as well as text and binary.
- **New** Ability to natively dump flows in FastBit format.
- Native PF\_RING support for high speed flow generation (nProbe™ Pro Unix and above).
- Ability to act as flow collector and proxy. All combinations are supported.
- **New** Ability to collect sFlow flows and turn them into flows (v5/v9/IPFIX).
- Support of detect protocols via DPI (deep packet inspection) and report protocol name in flows for precise collector protocol accounting.
- Ability to forge NetFlow interfaceIds based on MAC/IP addresses.
- Collection of Cisco ASA flows and conversion in 'standard' flows.
- New New nprobe architecture for better performance and exploitation of multicore architectures.
- **New** Support of tunneled (includingGRE, PPP and GTP taffic and ability to export in flows inner/outer envelope/packet information.
- Support of both flow and packet sampling.

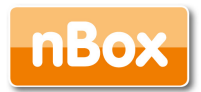

- Support of Flexible Netflow: create your netflow templates, now with PEN support.
- VoIP (SIP and RTP) traffic analysis.
- HTTP and MySQL protocol analysis: ability to generate logs of web and mysql activities in addition to flow export.
- **New BGP Plugin for establishing a BGP session with a router and generate flows** with AS and AS path information.
- Plugin architecture for easy extensibility via custom V9/IPFIX tags.
- Fully interoperable with commercial collectors .
- Designed for running on environments with limited resources (the nProbe™ binary < 100 Kb) and embedded systems (e.g. ARM-based appliaces).
- It can be used to build cheap NetFlow probes using commodity hardware.
- Able to save flows on disk for later analysis or integration into an existing monitoring application.
- Fully user configurable.
- High-performance probe: commercial probes included those embedded on routers and switches are often not able to keep up with high-speeds.
- Ntop can be used as collector and analyser for NetFlow v5/v9/IPFIX flows such as those generated by nProbe™ and commercial routers.

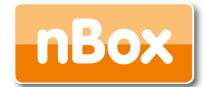

### <span id="page-9-0"></span>2.3 Usage

The nProbe probe has to be activated on a PC from where it is possible to capture all the traffic you are interested in. For this reason, in case of switched networks, it is necessary to either mirror traffic (VLAN or port mirror) or place the probe on a location (e.g. closed to the border gateway) where most of the traffic flows.

When activated, nProbe begins to collect traffic data and emit NetFlow in the format specified by the user (v5 if none) flows towards the specified collector. A set of packets with the same (src ip & port, dst ip & port, protocol #) is called flow (note that some protocols such as ICMP have no concept of ports). Every flow, even a very long-standing ISO CD image download, has a limited lifetime; this because the flow collector should periodically receive flow chunks to account traffic precisely.

In the following sections, we discuss all the nProbe command line options and how to efficiently configure nProbe to run on your network.

#### <span id="page-9-1"></span>2.3.1 nProbe Command Line Options

nProbe allows network administrators to precisely tune the flow generation policy. In particular, it is possible to specify a lot of command line options.

the available options and a detailed explanation of each option are listed below:

```
# nprobe –h
Welcome to nprobe v.6.0.0 ($Revision: 1713 $) for i386-apple-darwin10.4.1
Built on 09/30/10 08:36:02 PM
Copyright 2002-10 by Luca Deri <deri@ntop.org>
Usage:
nprobe -n <host:port|none> [-i <interface|dump file>] [-t <lifetime timeout>]
               [-d <idle timeout>] [-l <queue timeout>] [-s <scan cycle>] [-N]
               [-p <aggregation>] [-f <filter>] [-a] [-b <level>] [-G] [-O <# threads>]
               [-P <path>] [-F <dump timeout>] [-D <format>] 
              [-u \sin \text{dev } i \text{d}x] [-Q \text{ count } \text{dev } i \text{d}x][-I <probe name>] [-v] [-w <hash size>] [-e <flow delay>] [-B <packet count>]
               [-z <min flow size>] [-M <max num flows>][-R <payload Len>]
               [-x <payload policy>] [-E <engine>] [-C <flow lock file>]
               [-m <min # flows>][-q <host:port>]
               [-S <sample rate>] [-A <AS list>] [-g <PID file>]
               [-T <flow template>] [-U <flow template id>]
               [-o <v9 templ. export policy>] [-L <local nets>] [-c] [-r]
              [-1 \; <MAC>@<ifIdx>][-3 \; <port>] [-4] [-5 \; <port>] [-6] [-9 <path>] [--black-list <networks>] [--pcap-file-list <filename>]
                [--fastbit <dir>] [--fastbit-rotation <mins>]
                [--fastbit-template <flow template>] [--fastbit-index <flow template>]
                [--fastbit-exec <cmd>]
[--collector|-n] <host:port|none> | Address of the NetFlow collector(s).
                                       | Multiple collectors can be defined using
```
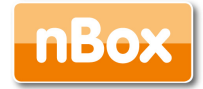

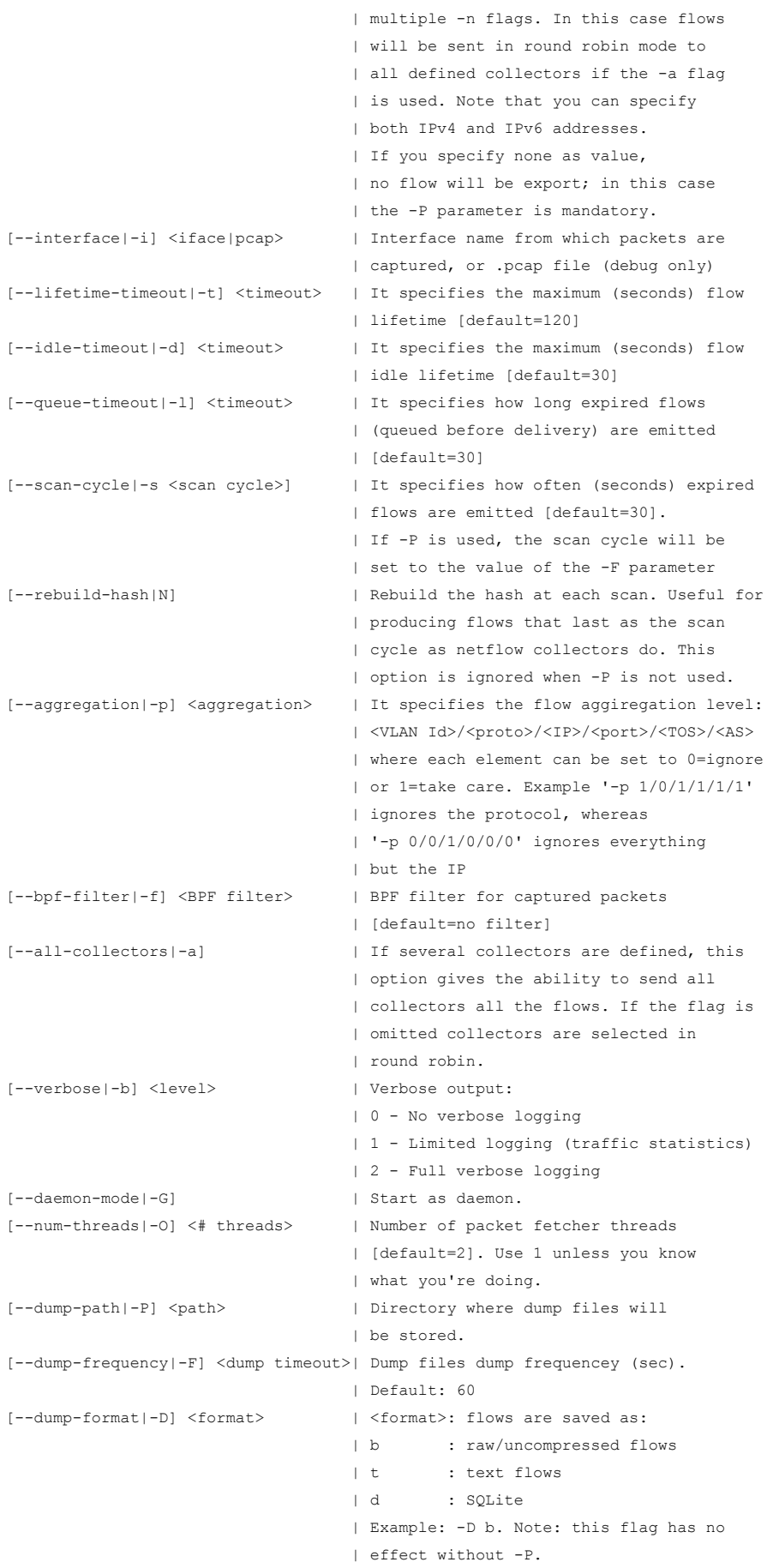

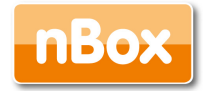

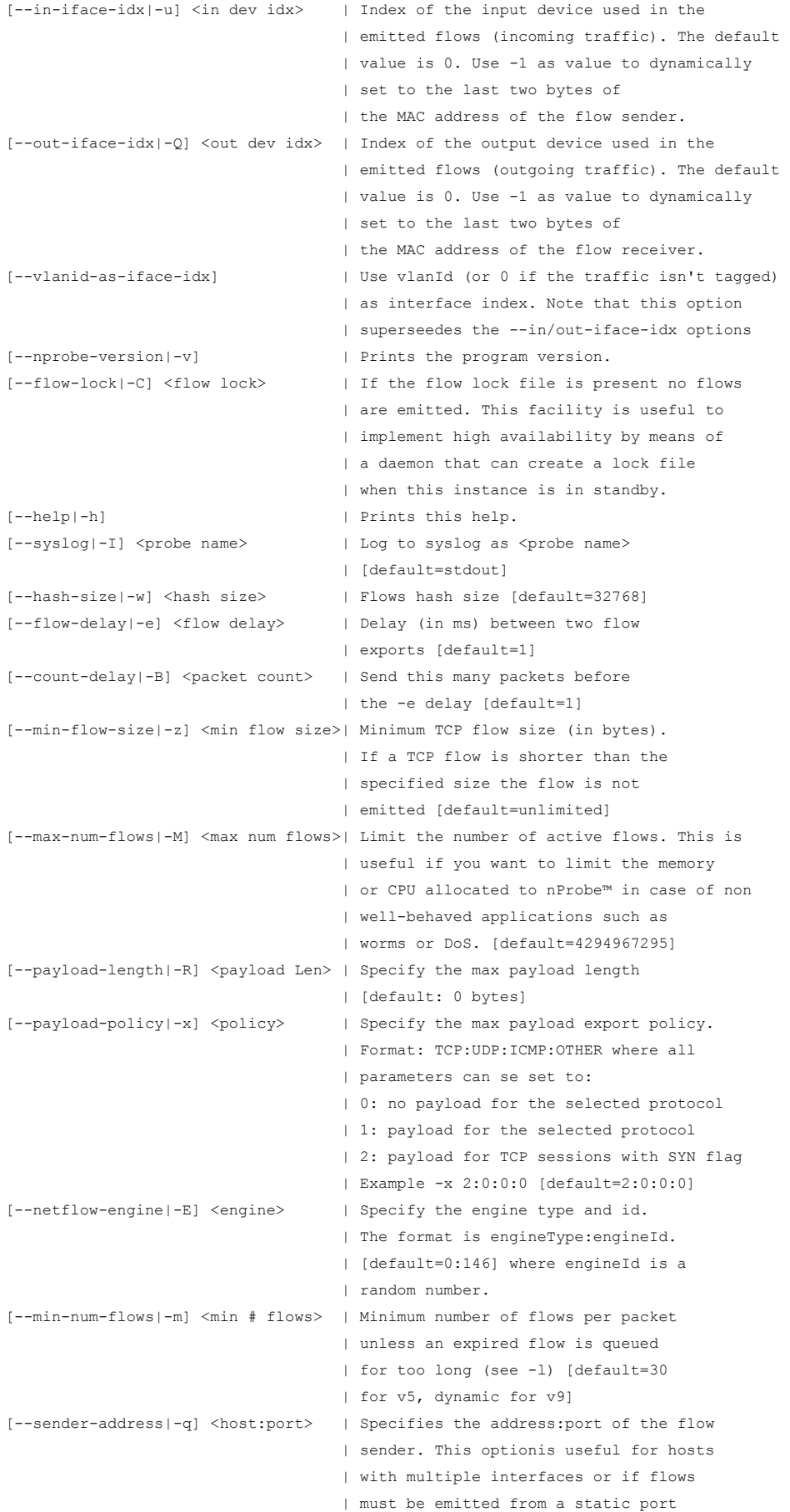

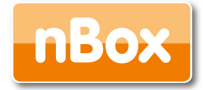

[--sample-rate|-S] <pkt rate>:<flow rate>

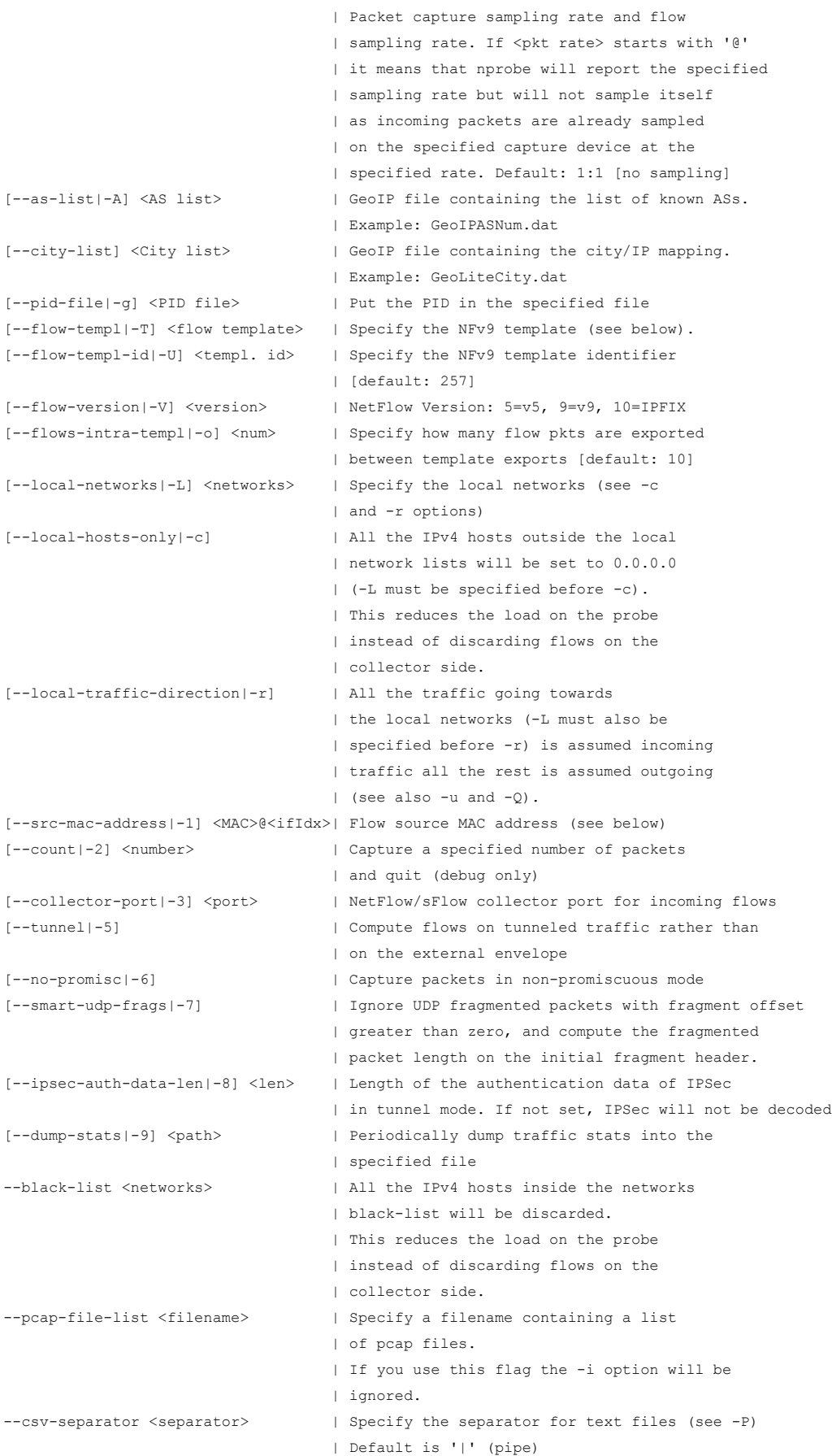

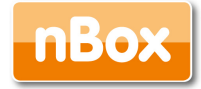

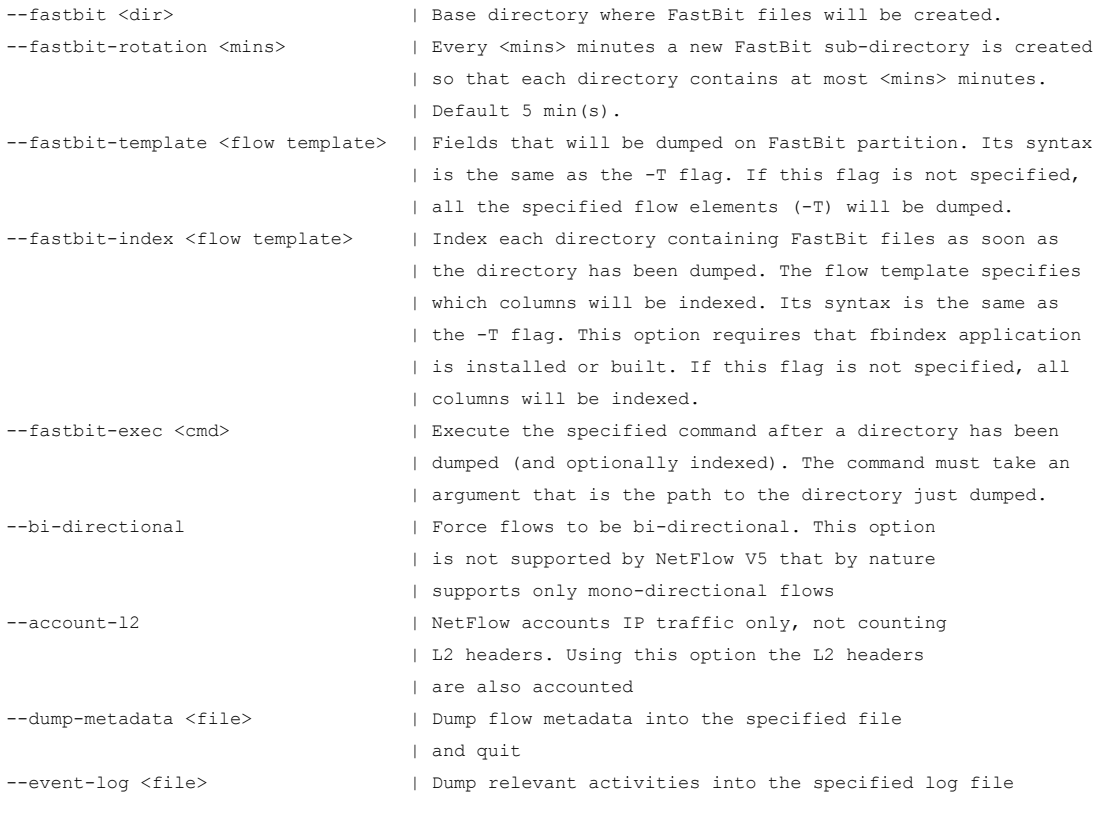

Further plugin available command line options

```
---------------------------------------------------
30/Sep/2010 21:18:42 [plugin.c:145] Loading plugins [.so] from ./plugins
30/Sep/2010 21:18:42 [dbPlugin.c:72] Initializing DB plugin
[BGP Update Listener]
 --bgp-port <port> \longrightarrow | TCP port on which BGP updates will be sent
```

```
[MySQL DB]
```

```
--mysql=<host>:<dbname>:<table_prefix>:<user>:<pw> | Enable MySQL database support configuration
 --mysql-skip-db-creation | Skip database schema creation
[DNS Protocol Dissector]
 --dns-dump-dir <dump dir> | Directory where DNS logs will be dumped
[HTTP Protocol Dissector]
 --http-dump-dir <dump dir> \vert Directory where HTTP logs will be dumped
 --http-exec-cmd <cmd> | Command executed whenever a directory has been
dumped
 --dont-hash-cookies | Dump cookie string instead of cookie hash
 --dont-nest-dump-dirs | Don't create subdirs on the dump directory
 -max-http-log-lines | Max number of lines per log file (default 10000)
[MySQL Plugin]
```
--mysql-dump-dir <dump dir> | Directory where MySQL logs will be dumped --mysql-exec-cmd <cmd> | Command executed whenever a directory has been dumped --max-mysql-log-lines | Max number of lines per log file (default 10000)

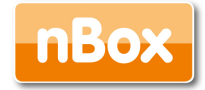

---------------------------------------------------

When -u and -Q are specified, it is possible to also specify -1 (even multiple times) for simulating a router running nProbe™. In this case nProbe™ works as follows:

[Use Case] -u 1 -Q 2 -1 AA:BB:CC:DD:EE:FF@3 -1 11:22:33:44:55:66@4 All the flows have direction 1->2 except those who are originated from MAC AA:BB:CC:DD:EE:FF that have 3 as source interface id and those who are originated from 11:22:33:44:55:66 that have 4 as source interface (direction = flow interface index)

NetFlow v9/IPFIX format [-T] ----------------

The following options can be used to specify the format:

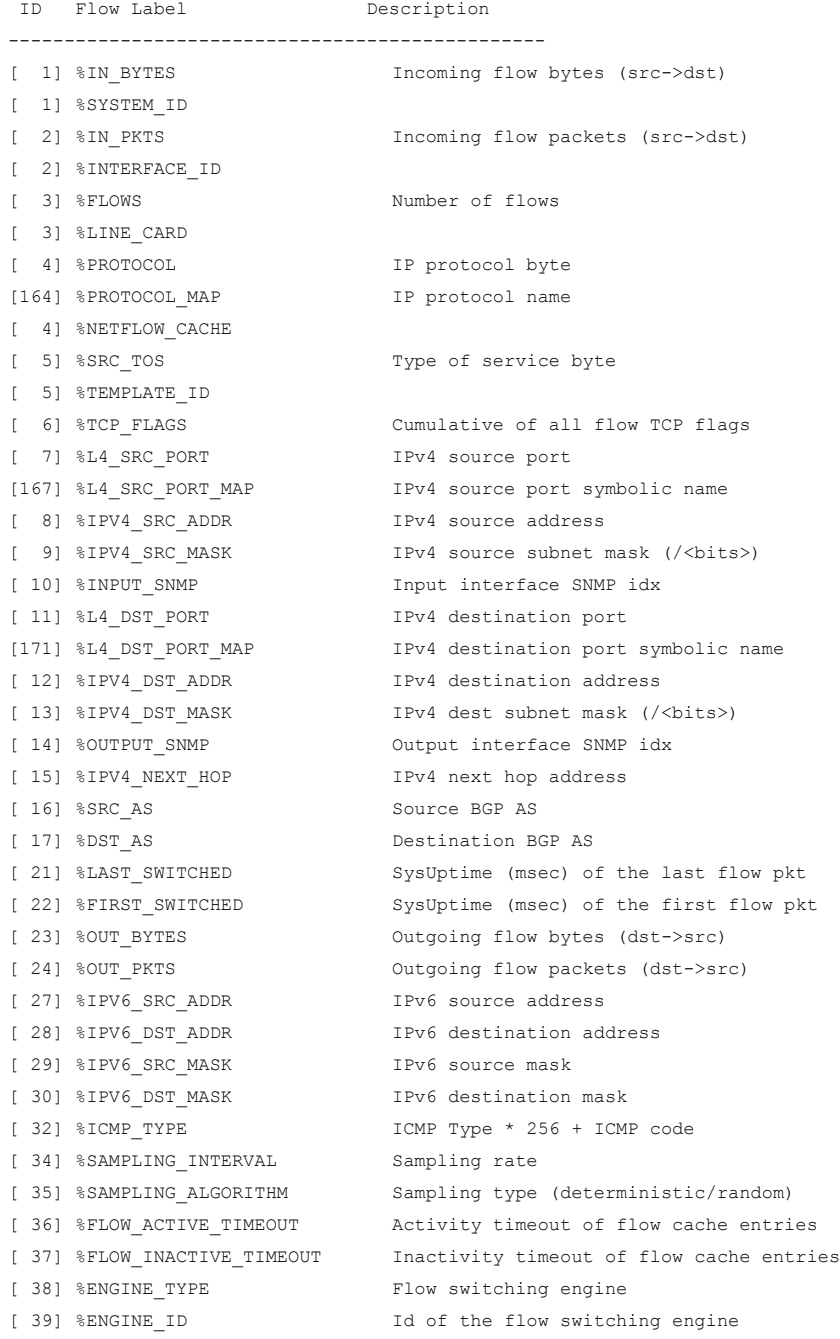

```
[NFv9 57577][IPFIX 35632.105] %FLOW PROTO PORT L7 port that identifies the flow protocol or 0
if unknown
[NFv9 57578][IPFIX 35632.106] %TUNNEL_ID Tunnel identifier (e.g. GTP tunnel Id) or 0 if 
unknown
[NFv9 57579][IPFIX 35632.107] %LONGEST_FLOW_PKT Longest packet (bytes) of the flow
[NFv9 57580][IPFIX 35632.108] %SHORTEST_FLOW_PKT Shortest packet (bytes) of the flow
[NFv9 57581][IPFIX 35632.109] %RETRANSMITTED_IN_PKTS Number of retransmitted TCP flow packets (src-
>dst)
[NFv9 57582][IPFIX 35632.110] %RETRANSMITTED_OUT_PKTS Number of retransmitted TCP flow packets (dst-
>src)
[NFv9 57583][IPFIX 35632.111] %OOORDER IN PKTS Number of out of order TCP flow packets (dst-
>src)
[NFv9 57584][IPFIX 35632.112] %OOORDER_OUT_PKTS Number of out of order TCP flow packets (dst-
>src)
[NFv9 57585][IPFIX 35632.113] %UNTUNNELED_PROTOCOL Untunneled IP protocol byte
[NFv9 57586][IPFIX 35632.114] %UNTUNNELED_IPV4_SRC_ADDR Untunneled IPv4 source address
[NFv9 57587][IPFIX 35632.115] %UNTUNNELED_L4_SRC_PORT Untunneled IPv4 source port
[NFv9 57588][IPFIX 35632.116] %UNTUNNELED_IPV4_DST_ADDR Untunneled IPv4 destination address
[NFv9 57589][IPFIX 35632.117] %UNTUNNELED_L4_DST_PORT Untunneled IPv4 destination port
Plugin BGP Update Listener templates:
[NFv9 57762][IPFIX 35632.290] %SRC_AS_PATH_1 Src AS path position 1
[NFv9 57763][IPFIX 35632.291] %SRC_AS_PATH_2 Src AS path position 2
```
[NFv9 57764][IPFIX 35632.292] %SRC\_AS\_PATH\_3 Src AS path position 3

[NFv9 57552][IPFIX 35632.80] %FRAGMENTS Number of fragmented flow packets [NFv9 57554][IPFIX 35632.82] %CLIENT\_NW\_DELAY\_SEC Network latency client <-> nprobe (sec) [NFv9 57555][IPFIX 35632.83] %CLIENT\_NW\_DELAY\_USEC Network latency client <-> nprobe (usec) [NFv9 57556][IPFIX 35632.84] %SERVER\_NW\_DELAY\_SEC Network latency nprobe <-> server (sec) [NFv9 57557][IPFIX 35632.85] %SERVER\_NW\_DELAY\_USEC Network latency nprobe <-> server (usec)

[NFv9 57570][IPFIX 35632.98] %ICMP\_FLAGS Cumulative of all flow ICMP types [NFv9 57573][IPFIX 35632.101] %SRC\_IP\_COUNTRY Country where the src IP is located [NFv9 57574][IPFIX 35632.102] %SRC\_IP\_CITY City where the src IP is located [NFv9 57575][IPFIX 35632.103] %DST\_IP\_COUNTRY Country where the dst IP is located [NFv9 57576][IPFIX 35632.104] %DST\_IP\_CITY City where the dst IP is located

[NFv9 57558][IPFIX 35632.86] %APPL\_LATENCY\_SEC Application latency (sec) [NFv9 57559][IPFIX 35632.87] %APPL\_LATENCY\_USEC Application latency (usec)

```
[ 40] %TOTAL_BYTES_EXP Total bytes exported
[ 41] %TOTAL_PKTS_EXP Total flow packets exported
[ 42] %TOTAL_FLOWS_EXP Total number of exported flows
[ 56] %IN_SRC_MAC Source MAC Address
[ 57] %OUT_DST_MAC Destination MAC Address
[ 58] %SRC_VLAN Source VLAN
[ 59] %DST_VLAN Destination VLAN
[ 60] %IP_PROTOCOL_VERSION [4=IPv4][6=IPv6]
[ 61] %DIRECTION [0=ingress][1=egress] flow
[ 62] %IPV6_NEXT_HOP IPv6 next hop address
[ 70] %MPLS_LABEL_1 MPLS label at position 1
[ 71] %MPLS LABEL 2 MPLS label at position 2
[ 72] %MPLS_LABEL_3 MPLS label at position 3
[ 73] %MPLS LABEL 4 MPLS label at position 4
[ 74] %MPLS_LABEL_5 MPLS label at position 5
[ 75] %MPLS_LABEL_6 MPLS label at position 6
[ 76] %MPLS LABEL 7 MPLS label at position 7
[ 77] %MPLS LABEL 8 MPLS label at position 8
[ 78] %MPLS_LABEL_9 MPLS label at position 9
[ 79] %MPLS LABEL 10 MPLS label at position 10
[148] %FLOW_ID Serial Flow Identifier
```

```
nBox
```

```
Plugin RTP templates:
[NFv9 57622][IPFIX 35632.150] %RTP_FIRST_SSRC First flow RTP Sync Source ID
[NFv9 57623][IPFIX 35632.151] %RTP_FIRST_TS First flow RTP timestamp
[NFv9 57624][IPFIX 35632.152] %RTP LAST SSRC Last flow RTP Sync Source ID
[NFv9 57625][IPFIX 35632.153] %RTP_LAST_TS Last flow RTP timestamp
[NFv9 57626][IPFIX 35632.154] %RTP_IN_JITTER RTP Jitter (ms * 1000)
[NFv9 57627] [IPFIX 35632.155] RTP OUT JITTER RTP Jitter (ms * 1000)
[NFv9 57628][IPFIX 35632.156] %RTP_IN_PKT_LOST Packet lost in stream
[NFv9 57629][IPFIX 35632.157] %RTP_OUT_PKT_LOST Packet lost in stream
[NFv9 57630][IPFIX 35632.158] %RTP_OUT_PAYLOAD_TYPE RTP payload type
[NFv9 57631][IPFIX 35632.159] %RTP_IN_MAX_DELTA Max delta (ms*100) between consecutive pkts
[NFv9 57632][IPFIX 35632.160] %RTP_OUT_MAX_DELTA Max delta (ms*100) between consecutive pkts
```

```
Plugin MySQL Plugin templates:
[NFv9 57667][IPFIX 35632.195] %MYSQL_SERVER_VERSION MySQL server version
[NFv9 57668][IPFIX 35632.196] %MYSQL USERNAME MySQL username
[NFv9 57669][IPFIX 35632.197] %MYSQL_DB MySQL database in use
[NFv9 57670][IPFIX 35632.198] %MYSQL_QUERY MySQL Query
[NFv9 57671][IPFIX 35632.199] %MYSQL_RESPONSE MySQL server response
```
Plugin L7 Protocol Recognition templates: [NFv9 57637][IPFIX 35632.165] %L7\_PROTO Symbolic layer 7 protocol description

```
Plugin HTTP Protocol Dissector templates:
[NFv9 57652][IPFIX 35632.180] %HTTP_URL HTTP URL
[NFv9 57653][IPFIX 35632.181] %HTTP_RET_CODE HTTP return code (e.g. 200, 304...)
[NFv9 57654][IPFIX 35632.182] %HTTP_REFERER HTTP Referer
[NFv9 57655][IPFIX 35632.183] %HTTP_UA HTTP User Agent
[NFv9 57656][IPFIX 35632.184] %HTTP MIME HTTP Mime Type
```
Plugin dump templates: [NFv9 57592][IPFIX 35632.120] %DUMP\_PATH Path where dumps will be saved

```
Plugin DNS Protocol Dissector templates:
[NFv9 57677][IPFIX 35632.205] %DNS_QUERY DNS QUERY
[NFv9 57678][IPFIX 35632.206] %DNS_QUERY_ID DNS query transaction Id
[NFv9 57679][IPFIX 35632.207] %DNS_QUERY_TYPE DNS query type (e.g. 1=A, 2=NS..)
[NFv9 57680][IPFIX 35632.208] %DNS_RET_CODE DNS return code (e.g. 0=no error)
[NFv9 57681][IPFIX 35632.209] %DNS_NUM_ANSWER DNS # of returned answers
```

```
[NFv9 57766][IPFIX 35632.294] %SRC_AS_PATH_5 Src AS path position 5
[NFv9 57767][IPFIX 35632.295] %SRC_AS_PATH_6 Src AS path position 6
[NFv9 57768][IPFIX 35632.296] %SRC_AS_PATH_7 Src AS path position 7
[NFv9 57769][IPFIX 35632.297] %SRC_AS_PATH_8 Src AS path position 8
[NFv9 57770][IPFIX 35632.298] %SRC_AS_PATH_9 Src AS path position 9
[NFv9 57771][IPFIX 35632.299] %SRC_AS_PATH_10 Src AS path position 10
[NFv9 57772][IPFIX 35632.300] %DST_AS_PATH_1 Dest AS path position 1
[NFv9 57773][IPFIX 35632.301] %DST_AS_PATH_2 Dest AS path position 2
[NFv9 57774][IPFIX 35632.302] %DST_AS_PATH_3 Dest AS path position 3
[NFv9 57775][IPFIX 35632.303] %DST_AS_PATH_4 Dest AS path position 4
[NFv9 57776][IPFIX 35632.304] %DST_AS_PATH_5 Dest AS path position 5
[NFv9 57777][IPFIX 35632.305] %DST_AS_PATH_6 Dest AS path position 6
[NFv9 57778][IPFIX 35632.306] %DST_AS_PATH_7 Dest AS path position 7
[NFv9 57779][IPFIX 35632.307] %DST_AS_PATH_8 Dest AS path position 8
[NFv9 57780][IPFIX 35632.308] %DST_AS_PATH_9 Dest AS path position 9
[NFv9 57781][IPFIX 35632.309] %DST_AS_PATH_10 Dest AS path position 10
```
[NFv9 57765][IPFIX 35632.293] %SRC\_AS\_PATH\_4 Src AS path position 4

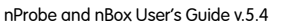

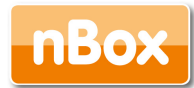

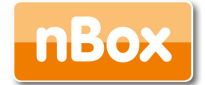

```
Plugin SIP templates:
[NFv9 57602][IPFIX 35632.130] %SIP_CALL_ID SIP call-id
[NFv9 57603][IPFIX 35632.131] %SIP_CALLING_PARTY SIP Call initiator
[NFv9 57604][IPFIX 35632.132] %SIP_CALLED_PARTY SIP Called party
[NFv9 57605][IPFIX 35632.133] %SIP_RTP_CODECS SIP RTP codecs
[NFv9 57606][IPFIX 35632.134] %SIP_INVITE_TIME SIP SysUptime (msec) of INVITE
[NFv9 57607][IPFIX 35632.135] %SIP_TRYING_TIME SIP SysUptime (msec) of Trying<br>[NFv9 57608][IPFIX 35632.136] %SIP RINGING TIME SIP SysUptime (msec) of RINGING
[ NFv9 57608][IPFIX 35632.136] SIP_RINGING_TIME
[NFv9 57609][IPFIX 35632.137] %SIP OK TIME SIP SysUptime (msec) of OK
[NFv9 57610][IPFIX 35632.138] %SIP BYE_TIME SIP SysUptime (msec) of BYE
[NFv9 57611][IPFIX 35632.139] %SIP_RTP_SRC_IP SIP RTP stream source IP
[NFv9 57612] [IPFIX 35632.140] %SIP RTP SRC_PORT SIP RTP stream source port
[NFv9 57613] [IPFIX 35632.141] $SIP RTP DST_IP SIP RTP stream dest IP
[NFv9 57614][IPFIX 35632.142] %SIP_RTP_DST_PORT SIP RTP stream dest port
Plugin SMTP Protocol Dissector templates:
[NFv9 57657][IPFIX 35632.185] %SMTP_MAIL_FROM Mail sender
[NFv9 57658][IPFIX 35632.186] %SMTP_RCPT_TO Mail recipient
```
#### -n: collector addresses

This specifies the NetFlow collectors addresses to which nProbe will send the flows. If more than one is specified, they need to be separated with a comma or the —n flag can be repeated several times (e.g. -n 172.22.3.4:33,172.22.3.4:34 and -n 172.22.3.4:33 —n 172.22.3.4:34 are equivalent). When multiple collectors are defined, you can control the way flows are exported using the —a option (see below); if on a collector address the destination port is omitted, flows are sent to 2055 port and whereas if all the option is not specified, by default, flows are sent to the loopback interface (127.0.0.1) on port 2055. If this parameter is used, nProbe exports flows towards collector running at 127.0.0.1:2055.

#### -i: interface name

It specifies the interface from which packets are captured. If -i is not used, nProbe will use the default interface (if any). In case a user needs to activate nProbe on two different interfaces, then we need to activate multiple nProbe instances one per interface. For debugging purposes it is possible to pass nProbe a .pcap file from which packets will be read.

#### -t: maximum flow lifetime

Regardless of the flow duration, a flow that has been active for more than the specified maximum lifetime will be considered expired and will be emitted. Further packets belonging to the same flow will be accounted on a new flow.

#### -d: maximum flow idle lifetime

A flow is over when the last packet received is older than the maximum flow idle lifetime. This means that whenever applicable, (e.g. SNMP walk) UDP flows will not be accounted on 1 packet/1 flow basis, but on one global flow that accounts all the traffic. This has a benefit on the total number of generated flows and on the overall collector performance.

#### -l: maximum queue timeout

It specifies the maximum amount of time that a flow can be queued waiting to be exported. Use this option in order to try to pack several flows into fewer packets, but at the same time have an upper bound timeout for queuing flows into the probe.

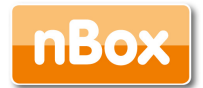

#### -s: flows scan cycle

This flag specifies how often expired flows are emitted towards the specified collector.

-N: rebuild the hash at each scan

In this case at each scan cycle (-s) the hash is rebuilt from scatch

#### -p: flow aggregation

Flows can be aggregated both at collector and probe side. However probe allocation is much more effective as it reduces significantly the number of emitted flows hence the work that the collector has to carry on. nProbe supports various aggregation levels that can be selected specifying with the -p flag. The aggregation format is <vlanid>/<proto>/<IP>/ <port>/<TOS>/<AS> where each option can be set to 0 (ignore) or 1 (take care). Ignored fields are set to a null value. For instance the value 0/0/1/0/0/0 is useful for creating a map of who's talking to who (network conversation matrix).

-f: packet capture filter

This BPF filter (see the appendix for further information about BPF filters) allows nProbe to take into account only those packets that match the filter (if specified).

#### -a: select flow export policy

When multiple collectors are defined (see –n option), nProbe sends them flows in round robin. However it is possible to send the same flow to all collectors as a flow redirector does if the —a option is used.

-b: enable verbose logging

Using this flag, nProbe generates verbose output that can be used to tune its performance (see chapter 2.4). Zero is the lowest level (little information is printed), 1 displays traffic statistics, 2 is really verbose. Example of traffic statistics:

04/Jul/2007 18:16:00 [nprobe.c:1129] Average traffic: [1.7 pkt/sec][1 Kb/sec]

04/Jul/2007 18:16:00 [nprobe.c:1134] Current traffic: [1.9 pkt/sec][1 Kb/sec]

04/Jul/2007 18:16:00 [nprobe.c:1140] Current flow export rate: [0.9 flows/sec]

04/Jul/2007 18:16:00 [nprobe.c:1144] Buckets:

[active=13][allocated=21][free=8][toBeExported=0][frags=0]

04/Jul/2007 18:16:00 [nprobe.c:1149] Fragment queue: [len=0]

04/Jul/2007 18:16:00 [nprobe.c:1153] Num Packets: 111 (max bucket search: 0)

04/Jul/2007 18:16:00 [nprobe.c:1170] 115 pkts rcvd/0 pkts dropped

-G: start nprobe as a daemon.

Useful when starting nprobe as daemon.

-O: set the number of threads that fetch packets out of the network interface.

In general the more threads are available, the better is the performance. However it is not suggested to have too many threads as in some platforms this can slow down the probe. Start with 1 and increase it if necessary.

-P: dump flows

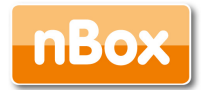

This path specifies the directory where flows will be dumped. The dump format is a 4 bytes number that specifies the flow length and then the raw flow. nProbe comes with a simple file for reading dumped flows. This option is useful to save flows on disks for further processing with tools such as flow-tools.

-F:

It specifies the frequency at which files are dumped on disk

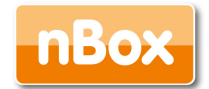

#### -D: dump flows format

Flows stored on disks can be stored in two formats: text with user-specified format or SQLite format. Using flow SQLite format (-D d) can significantly reduce the size of stored files, although all the collectors might not support this format. Text flows (-D b) are the safest setting if you want to use a standard collector able to read flows dump on disk. In order to let the user specify the more appropriate format, nProbe allows users to define the flow format similar to what C programmers do. The available options are specified in Appendix B. Note that this flag has no effect unless —P is used.

-u: input device index

The NetFlow specification contains a numeric index in order to identify flows coming from different interfaces of the same probe. As multiple nProbe instances can be started on the same host but on different devices, the collector to divide flows according to interface number can use this flag. If -u is not used, then nprobe will use as interface index the last two bytes of the mac address of the flow sender.

-Q: output device index

Similar to —u but for the output interface.

-v: print version

This flag is used to print the nProbe version number and date.

-C: flow export lock

This is a simple way to implement high-availability. Start two probes capturing the same data. The master probe emits flows, the slave probe is started with —C <path>. As long as  $\epsilon$  spath sexists, the slave works but no flow is emitted. If the  $\epsilon$  path sfile is deleted (e.g. using an external program for controlling the master/slave such as heartbeat) the slave starts emitting flows. If the file is restored, the slave is silent again.

-h: print help

Prints the nProbe help.

-I: log to syslog

nProbe logs on stdout unless the —g flag (see above) is used. If the syslog needs to be used instead of a file, this flag instruments nProbe to log on it using the specified name (this is useful when multiple nProbe instances are active on the same host). Please note that —g is ignored if —I is used, and this option is not available on nProbe for Win32.

-w: size of the hash that stores the flows

The default size is 16384 and it should be enough for most of networks. In case flows are not emitted often and with strong traffic conditions it would be necessary to increase the hash. In general, it is a good practice to set hashes whose size is a multiple of the original size (i.e. do not extend the hash to 17000, but rather make it 32000 buckets large). To know more about nProbe tuning, see the following chapter.

-e: flow export delay

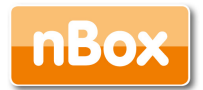

Some collectors cannot keep up with nProbe export speed. This flag allows flows to be slow down by adding a short delay (specified in ms) between two consecutive exports. The maximum allowed delay is 1000 ms.

-B: packet count delay

It specifies how many flow packets need to be sent before —e is applied,

-z: minimum TCP low size

Peer-to-peer applications, attacks or misconfigured applications often generate a lot of tiny TCP flows that can cause significant load on the collector side. As most collector setups often discard those flows, it is possible to instrument nProbe via the —z flag not to emit such flows. Note that the —z flag affects only the TCP protocol (i.e. UDP, ICMP and other protocols are not affected).

#### -M: maximum number of active flows

It is used to limit the maximum number of concurrent flows that the probe can sustain. This is useful to prevent the probe from creating as many flows as needed and hence to take over all the available resources.

-R/-x: used to specify how to handle packet payload.

This is useful for tuning those plugins (e.g. VoIP) that need payload inspection. The —R flag specifies the maximum length of the payload that can be stored into a flow. The —x option allows to tune the payload export . Its format is a:b:c:d where a is the export policy for TCP, b for UDP, c for ICMP and d for other protocols (e.g. IGMP). Each format value can be set to 0 (no payload export for the selected protocol) and 1 (export payload for the selected protocol). For TCP it is also possible to specify 2 to enable payload export for TCP sessions with SYN flag (e.g. export the initial payload of a TCP connection).

-E: netflow engine

Specify the netflow engineType: engineId into the generated flows.

-m: minimum number of flows per packet

In order to minimize the number of emitted packets containing flows, it is possible to specify the minimum number of flows that necessarily need to be contained in a packet. This means that the packet is not emitted until the specified number of flows is reached.

-q: flow sender address

This option is used to specify the address and port from which the packets containing flows are coming from. Usually the operating system prevents people to send packets from different addresses of those assigned to the network interfaces.

#### -S: sample rate

nProbe uses all the captured packets to calculat flows. In some situations (e.g. strong traffic conditions) it is necessary to reduce the number of packets that need to be handled by nProbe. This option specifies the sampling rate, i.e. the number of packets that are discarded between two packets used to produce flows.

#### -A: AS file

Network probes are usually installed on systems where the routing information is available (e.g. via BGP) in order to specify the AS (Autonomous System) id of the flow peer. As nProbe

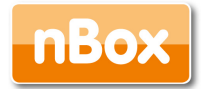

has no access to BGP information, users need to provide this information by means of a static file whose format is <AS>:<network>. AS information can be retrieved from routers using publicly available tools (e.g. Juniper routers allow BGP information to be retrieved using JunoScript) and saved on a file for nProbe access. The file can be stored in both plain text and gzip format.

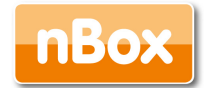

#### -g:

It specifies the path where nProbe will save the process PID.

-T: flow template definition

Contrary to NetFlow v5 where the flow format is fixed, NetFlow V9 and IPFIX flows have a custom format that can be specified at runtime using this option as specified in appendix C.

-U: flow template id

NetFlow v9 and IPFIX flows format is specified in a template which definition is sent by nProbe before the start of sending flows. The flow format is defined by —T, where —U is used to set the template identifier. This option should not be used unless the default template value (257) needs to be changed.

-V: flow export version

It is used to specify the flow version for exported flows. Supported versions are 5 (v5), 9 (v9) and 10 (IPFIX).

-o: intra templates packet export.

It specifies the number of flow packets that are exported between two templates export.

-L: local networks

Use this flag to specify (format network/mask, e.g. 192.168.0.10/24) the list of networks that are considered local (see —c).

-c: track local hosts only

It allows nProbe to set to 0.0.0.0 all those hosts that are considered non-local (see —L). This is useful when it is necessary to restrict the traffic analysis only to local hosts.

-r: set traffic direction

When this option is used (-L must be specified before  $-r$ ), all the traffic that goes towards the local networks is considered incoming, all the rest is outgoing. This has effect on the  $-u$ /-Q that are then forced with —r.

-1: specify a mapping between MAC address/Interface index

In mirrored environments, it is possible to simulat a switched environment by playing with MAC addresses. This option allows users to bind a MAC address to a specified interfaceld. For instance AA:BB:CC:DD:EE:FF@3 binds the MAC address AA:BB:CC:DD:EE:FF to port 3. On this way it is possible to simulate the fact that all the traffic (regardless of the IP address) that is routed by a router with MAC AA:BB:CC:DD:EE:FF is flowing through interfaceId 3. Note that -1 can be specified multiple times.

#### -2: debug only

Let the probe capture only up to the specified number of packets.

t-3 NetFlow collector port

It is now possible to use the nProbe as NetFlow proxy. With -3 we can see the incoming NetFlow port on which flows are received instead of sniffing packets. nProbe is able to

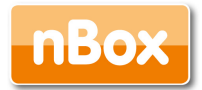

convert flows from various versions. For instance "nprobe -3 2055 —i 192.168.0.1:2056 —V 10" converts each flow received on port 2055 to IPFIX and sends them to 192.168.0.1:2056.

-5:

Let the probe receive captured packets from a remote pcap client.

-6:

With this option nProbe does not use promiscuous mode to capture packets.

-9:dumps some flow statistics on file

Periodically dump NetFlow statistics on the specified file. The format of the file is:

<time when the flow was emitted,total packets,total bytes,total flows>

- -vlanid-as-iface-idx:

Using this option you tell nProbe to use the VLAN id as NetFlow interface index.

- -black-list:

With this option you can specify a list of networks or hosts from which all the incoming packets will be discarded by the probe. The accepted notation can be CIDR format or the classical network/netmask format.

- -mysql: enable MySQL database support configuration.

Using this option the emitted flows will be dumped on the specified MySQL database.

As some people prefer to have a configuration file containing the options that otherwise would be specified on the command line, it is also possible to start nProbe as follows:

nprobe <configuration file path>

where the configuration file contains the same options otherwise it is specified on the command line. The only difference between the command line and the configuration file is that different options need to be specified on different lines. For instance:

nprobe —n 127.0.0.1:2055 —i en0 —a -p

is the same as:

nprobe /etc/nprobe.conf

where /etc/nprobe.conf contains the following lines:

# cat /etc/nprobe.conf

-n=127.0.0.1:2055

```
-i=en0
```
 $-a=$ 

 $-D=$ 

Note that flags with no parameter associated (e.g.  $-a$ ) also need to have '=' specified.

Any standard NetFlow collector (e.g. ntop) can be used to analyze the flows generated by nProbe. When used with ntop, the nProbe can act as a remote and light traffic collector and ntop as a central network monitoring console. See chapter 3 for further information about this topic.

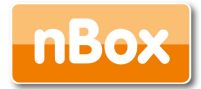

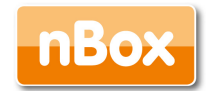

#### <span id="page-26-0"></span>2.3.2 nProbe on Windows

Some Windows versions (from NT to to Windows 7) support the concept of service. nProbe is activated as service or application depending on the Windows version. The nProbe installer registers the service and creates an entry on the Start menu. On older Windows versions, nProbe can be activated only on a console or on a batch file, whereas on modern windows versions it can also be activated as a service (default).

E:\ntop\Source\nprobe\Debug>nprobe /h Available options: /i <name> [nprobe options] - Install nprobe as service /c [nprobe options] - Run nprobe on a console /r <name> Deinstall the service Example: Install nprobe as a service: 'nprobe /i myNprobe -i 0 -n 192.168.0.1:2055' Remove the nprobe service: 'nprobe /r'

#### Notes:

Type 'nprobe /c -h' to see all options

In order to reinstall a service with new options it is necessary to first remove the service, then add it again with the new options.

Services are started/stopped using the Services control panel item.

If nProbe is started on the console, the /c flag needs to be used (e.g. nprobe /c —n 127.0.0.1:2055). If used as service, the command line options need to be specified at service registration and can be modified only removing and adding the service. The nProbe installer registers nProbe as a service with the default options. If you need to change the nProbe setup, you need to do the following:

nprobe /r <name> Remove the service

nprobe /i <name> <put your options here> Install the service with the specified options.

Services are started and stopped using the Services application part of the Windows administrative tools.

As network interfaces on Windows can have long names, a numeric index is associated to the interface in order to ease the nProbe configuration. The association interface name and index is shown typing the 'nprobe /c —h'

C:\ntop\nprobe\Debug>nprobe.exe/c -h

Running nProbe for Win32.

Welcome to nprobe v.5.1.3 for Win32

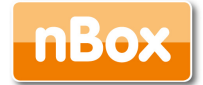

Built on 05/03/07 10:35:28 Copyright 2002-07 by Luca Deri <deri@ntop.org>  $\left[\ldots\right]$ Available interfaces: [index=0] 'Adapter for generic dialup and VPN capture' [index=1] 'Realtek 8139-series PCI NIC'  $[...]$ 

For instance, in the above example the index 1 is associated to the interface Realtek 8139 series PCI NIC, hence in order to select this interface nprobe needs to be started with  $-i$  1 option.

### <span id="page-27-0"></span>2.4 Tuning nProbe Performance

As nProbe can be deployed on very different environments, it is necessary to tune it according to the network where it is active. In order to achieve a good probe setup, it is necessary to understand how nProbe is working internally. Each captured packet is analyzed, associated to a flow, and stored onto a hash. Periodically, the hash is analyzed and expired flows are emitted<sup>1</sup>. The hash size is static (-w flag)<sup>2</sup> and\_this allows nProbe to:

Allocate all the needed memory at startup (this is compulsory on embedded systems where memory is limited and it is necessary to know at startup whether a certain application can operate with the available resources).

Avoid exhausting all the available memory in case of attacks that can produce several flows.

Selecting the hash size is a matter of trade-off between efficiency (an efficient hash is at least 1/3 empty) and memory usage. This statement does not mean that a huge hash is always the solution as the flow export process can be slower (and more CPU cycles are needed) as a large hash needs to be explored.

On the other hand, the hash size is just a part of the problem. In fact, the hash fill percentage can be also controlled by other factors such as:

- Reducing the flow lifetime (-t)
- Reducing the maximum flow idle time (-d)
- Increasing how often the hash is walked searching expired flows (-s)

<span id="page-27-1"></span><sup>1</sup> It is worth to remark that packets are captured while nProbe performs flow export (i.e. packet capture is not stopped during flow export).

<span id="page-27-2"></span><sup>2</sup> Note that as of nProbe 4.x the basic hash has a static size specified by —w that can grow as needed according to traffic conditions.

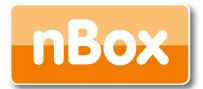

nProbe allows users to ease the tuning process by printing the status of internal hashes using the —b flag. Users who experience severe nProbe performance problems, packet loss or high CPU usage, should start nProbe with —b in order to find out whether their probe setup is optimal.

### <span id="page-28-0"></span>2.5 Frequently Asked Questions

Q: I'm sending 60 bytes ping packets using 'ping —s 60' but nProbe reports 92 bytes packets.

A: nProbe counts the packet size at IP level. An ICMP Echo Request packet with 60 bytes payload is 92 bytes long.

Q: I need to capture traffic from several interfaces but nProbe allows just one interface to be used. What can I do?

A: You can start several instances of nProbe, each on a different network interface.

Q: nProbe is exporting flows too fast and my collector cannot keep up with it. How can I slow down nProbe export rate?

A: nProbe has been for high-speed networks (1Gb and above) so its export rate can be high due to traffic conditions. There are several solutions available:

Specify a minimum intra-flow delay (-e flag)

Use several collectors and send them flows in round robin (-n flag) in order to balance load among the collectors.

## <span id="page-28-1"></span>3. Using nProbe with ntop

On the Internet there are several NetFlow collectors (see Reference paragraph) that can be used to handle flows generated by nProbe. Among them ntop is included. This section explains how to configure ntop to take advantage of nProbe.

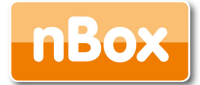

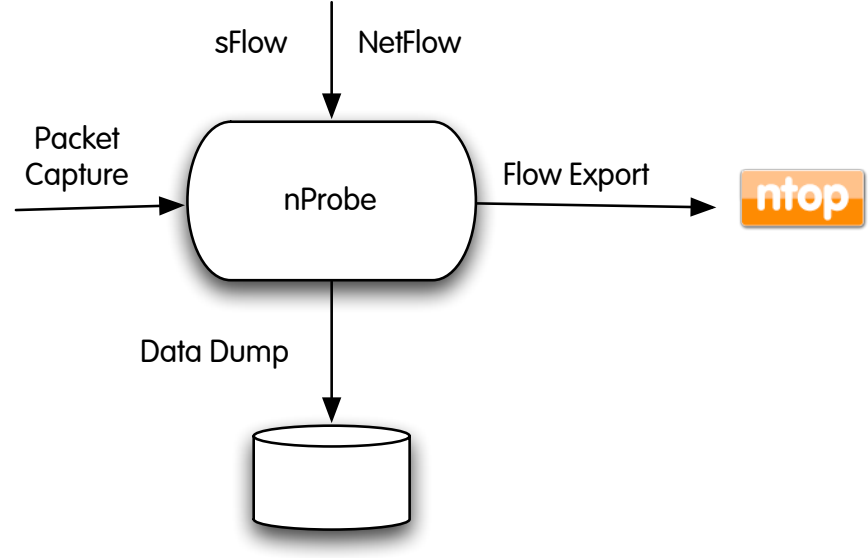

Raw Files / MySQL / SQLite / FastBit

Fig. 1— Using ntop with nProbe

Suppose to run ntop on host which IP address is a.b.c.d and nProbe on host e.f.g.h (note: both ntop and nProbe can run on the same host).

#### ntop Configuration

From the ntop menu select the entry Plugins, than NetFlow and than the View/Configure link. Note that you have to enable the NetFlow plugin by clicking on the Activate link on the same menu. On the plugin you need to specify the collector port, i.e. the UDP port on which nProbe will send the flows. If you want that ntop displays NetFlow data which it receives from nProbe, you must specify the UDP port to listen to. The default port used for NetFlow is 2055, if you want you can choose this port or another port you like. It is important to explicit set the port and click on the Set Port button. It is done: ntop will now wait for flows sent by nProbe. Remember that ntop will collect flows on a virtual NetFlow interface and not on the default interface. If you want to select this interface you need to go into the Admin menu and select Switch Interface and click on the desired NetFlow interface.

#### nProbe Configuration

It is very simple to configure nProbe: nprobe —n a.b.c.d:2055 where a.b.c.d is the IP address where ntop is running. If needed, you can add further flags (e.g. —i to select a different interface from which flows are captured).

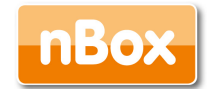

## 3. n2disk

N2disk is a network traffic disk recorder application. With n2disk you can capture full-sized network packets at gigabit rate from a live network interface, and write them into files without any packet loss. N2disk has been designed to write files into disks for very long periods, you have to specify a maximum number of distinct file that may be written during the execution, and if n2disk reaches the maximum number of files, it will start recycling the files from the oldest one. On this way you can have a complete view of the traffic for a fixed temporal window, knowing in advance the amount of disk space needed.

n2disk uses the industry standard PCAP file format to dump packets into files so the resulting output can be easily integrated with existing third party or even open/source analysis tools (like Wireshark or nTop).

n2disk has been designed and developed mainly because most network security systems rely on capturing all packets (both header as payload), since any packets may have been responsible for the attack or could contain the problems that we are trying to find. Netflow information is more manageable and requires less disk space to be stored, but in some cases, like deep-packet-inspection analysis or controlled traffic regeneration, it is not useful. When we need to collect the entire packet, because we need all the information, n2disk has to be used.

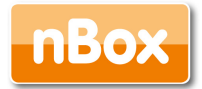

n2disk can be effectively used to perform numerous activities, among these:

- Off-line network packets analysis by feeding a specialized tools line Snort or nTop
- Reconstruct particular communication flows or network activities
- Reproduce the previous captured traffic to a different network interface

### 3.1 Main Features

Some of the n2disk features include:

Fully user configurable.

Use of the standard PCAP file format.

High-performance packet to disk recording.

Support for timed disk dumping based on network throughput condition (both Mbits and pps).

BPF filters supports (using the same format as in the popular tcpdump tool) to filter out the unwanted network packets from the recording process.

Multi-core support. n2disk has been designed with multicore architectures in mind. It uses 2 threads: one for the packet capture and one for the disk writing. The communication between the two threads has been carefully optimized.

PF\_RING kernel module acceleration. n2disk exploit the packet capture acceleration offered by the PF\_RING linux kernel module.

Direct-IO disk access. n2disk uses the Direct IO access to the disks in order to obtain maximum disk-write throughput.

### 3.2 Usage

In order to save all the traffic into disks, the n2disk application has to be activated on an interface from which it is possible to see/capture all the traffic you are interested in. Once activated, n2dsik will save the traffic data into the specified directory recycling the files already written, starting from the oldest one, this in case the maximum number of created files is reached.

In the following sections, we discuss all the n2disk 1.x command line options and how to efficiently configure n2disk to capture all the traffic flowing in your network.

#### <span id="page-31-0"></span>4.2.1 n2disk Command Line Options

Below the available options and a detailed explanation of each option are listed:

n2disk v.1.0 (\$Revision: 962 \$) [-v] [-V] [-h] [-i <device>]

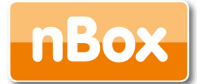

```
[-s <snaplen>] [-f <filter>]
[-b <buffer len>] -o <dir>
-p <pcap file len> [-t <sec>] [-a]
[-m <max files>] [-n <max dirs>]
[-x <file prefix>] [-y <sample rate>] [-r]
Usage:
-v | Verbose
-V \vert Print application version
-h | Help
-i <device> | Ingress packet device
-s <snaplen> | Max packet capture length
-f <filter> | BPF (tcpdump-like) ingress packet filter
-b <br />buffer len> | Buffer length (MBytes)
-o <directory> | Directory where dump files will be saved
-p <pcap file len> | Max pcap file length (MBytes)
-t <seconds> | Max pcap file duration (sec).
                           | Default is 0 that means no max duration
-a 
a
<br>
| Archive pcap file (rename to .old)
instead of overwriting if already present on disk
-m <max files> | Max number of files before restarting file name
-n <max dirs> | Max number of nested dump sub-directories
-x <file prefix> | Dump file prefix
-y <sample rate> | Packet sample rate (e.g. 100 means 1:100 
sampling)
-r \vert Disable Direct I/O (experts only)
Example:
# ./n2disk -o /tmp/dumper -p 10
```
### 3.3 Tuning n2disk performance

In order to achieve a good n2disk setup able to obtain the maximum performance on a given nBox appliance, it is important to take into account the following aspects.

n2disk uses the PF\_RING Linux kernel module accelerator to capture packets from a live network interface, so it is particularly important, especially in case of many small packets per second, to reserve enough ring buffer space inside the kernel. Furthermore, in order to reduce the number of clock-cycles needed to capture the packets and cross the network stack, it is possible to turn off the PF RING Transparent Mode flag. Please refer to the General configuration section to see how to change these values.

Regarding the n2disk start-up parameters particularly important are the following options:

- -b The buffer length has to be big enough. 1 GB is sufficient in most cases.
- -c The write chunk size has to be greater than of equal to 64Kbytes.

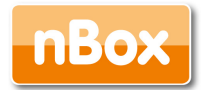

- -p.The maximum file size should not be very small. A good value has to be more than 64Mbytes.
- -m The number of files per directory should not be very high.

## 4. Using the nBox

This section describes how to use the nBox web interface. nBox is a customized version of the Linux operating system, (based on GNU/Linux Debian) modified to use the PF\_RING kernel module which acts as a packet capture accelerator. nBox hosts the ntop collector and the nProbe Pro network probe.

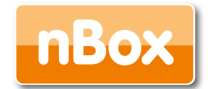

### 4.1 Usage Guidelines

Using the nBox is very simple. Startup the box and connect an Ethernet cable to it. From another PC open a web browser and go to http://192.168.160.10/ (this is the default IP address of your nBox), otherwise use SSH to connect to your box.

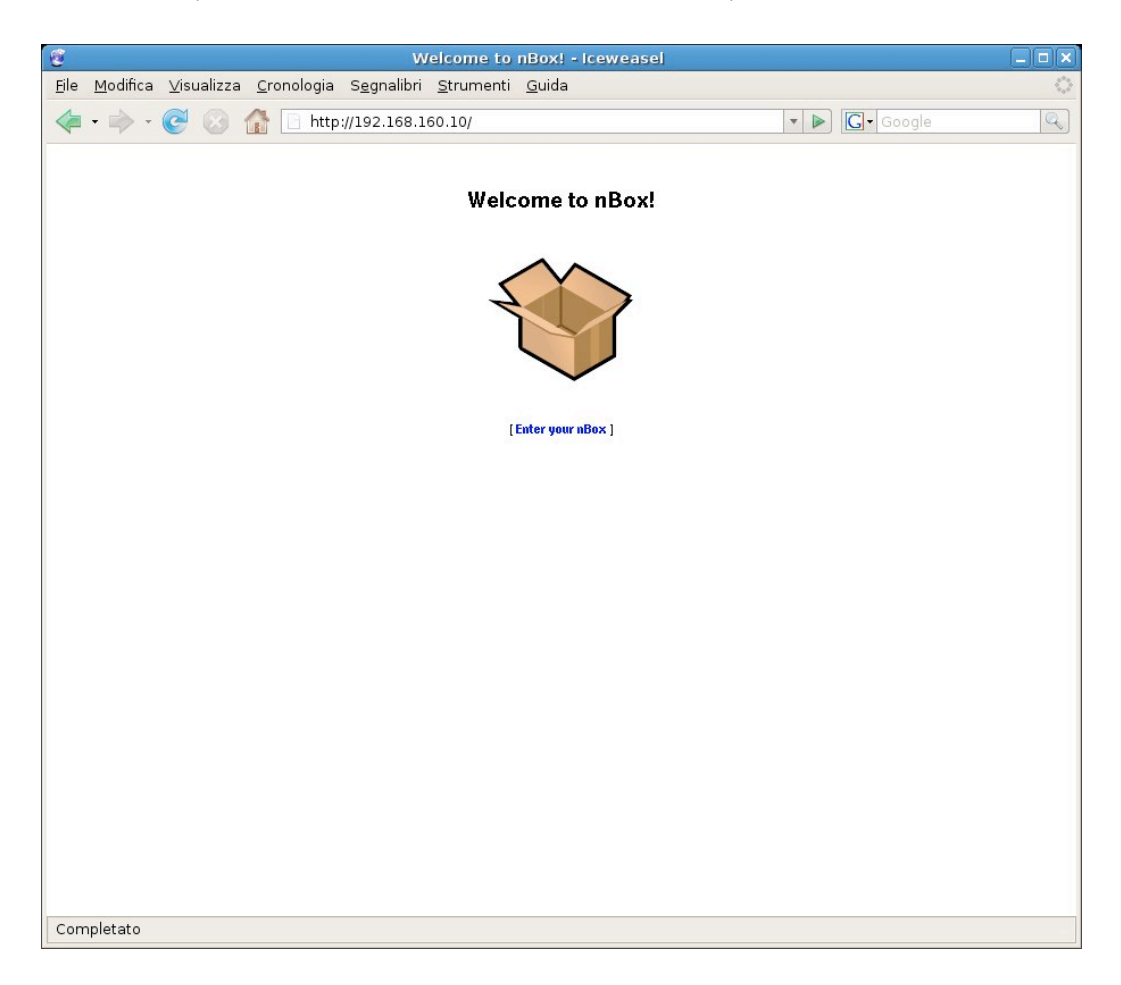

Fig. 2— Initial nBox web page

The default nBox configuration is the following:

- 1. IP address 192.168.160.10
- 2. Default SSH user is root with password nbox
- 3. Default Web user is admin with password nbox

You can change the nBox configuration using the web interface, or if you are a power user using the command line interface.

When you enter the box main page you can find on the left side a list of links divided in three main sections: Configuration, Administration and Diagnostics.

The Configuration section includes the following links:

1. General: general nBox configuration (network, DNS, timezone,etc)

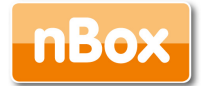

- 2. Users: add remote and manage web and console users
- 3. ntop: basic ntop configuration page
- 4. nProbe: allows to fully configure nProbe on the box
- 5. n2disk: allows to fully configure n2disk
- 6. n2n: Network-2-Network VPN configuration
- 7 SQL Database: configure local or remote SQL database on the box
- 8. IPMI: basic IPMI information (only if the IPMI card is installed)
- 9. High-Availability: allows to configure nBox in High-Availability service
- 10. Firewall: nBox firewall configuration
- 11. License: allows registering the license or finding out the nBox license code.

The Administration section includes the following links:

- 1 Shell: jave-based nBox shell
- 2. Logout: logout from the web interface
- 3. Reboot: allows to restart the nBox
- $\mu$  Shutdown: allows to power-off the nBox
- 5. Services: allows to start/stop/restart the nBox services
- 6. Update: packages update
- 7. Configuration: backup/restore system configuration

The Diagnostics section includes the following links:

- 1 IPerf: network performance measure tool
- 2. Network: simple network diagnostic tools
- 3. Interfaces: network interface information (historical graphs)
- 4 Memory: shows memory usage (historical graph)
- 5. Live Graphs: shows cpu and network interfaces utilization
- 6. Information: report nBox system information
- 7. Status: allows to download the current status of the system configuration

In the following pages we describe the most important things related to each section.

Important notes about ntop usage:

The ntop included into the nBox has been designed mostly as a network debugging tool as the box (usually) lacks of a hard disk hence ntop cannot save persistent data.

In case the box does not have an hard-disk installed, ntop saves temporary data in a ramdisk mounted on the /var/log/ntop directory. If this directory gets full ntop stops as it cannot operate. The default ramdisk size is around 64 Mbytes. If you want to increase its size edit the file /etc/fstab.

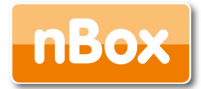

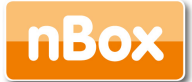

### 4.1.1 Configuration: General

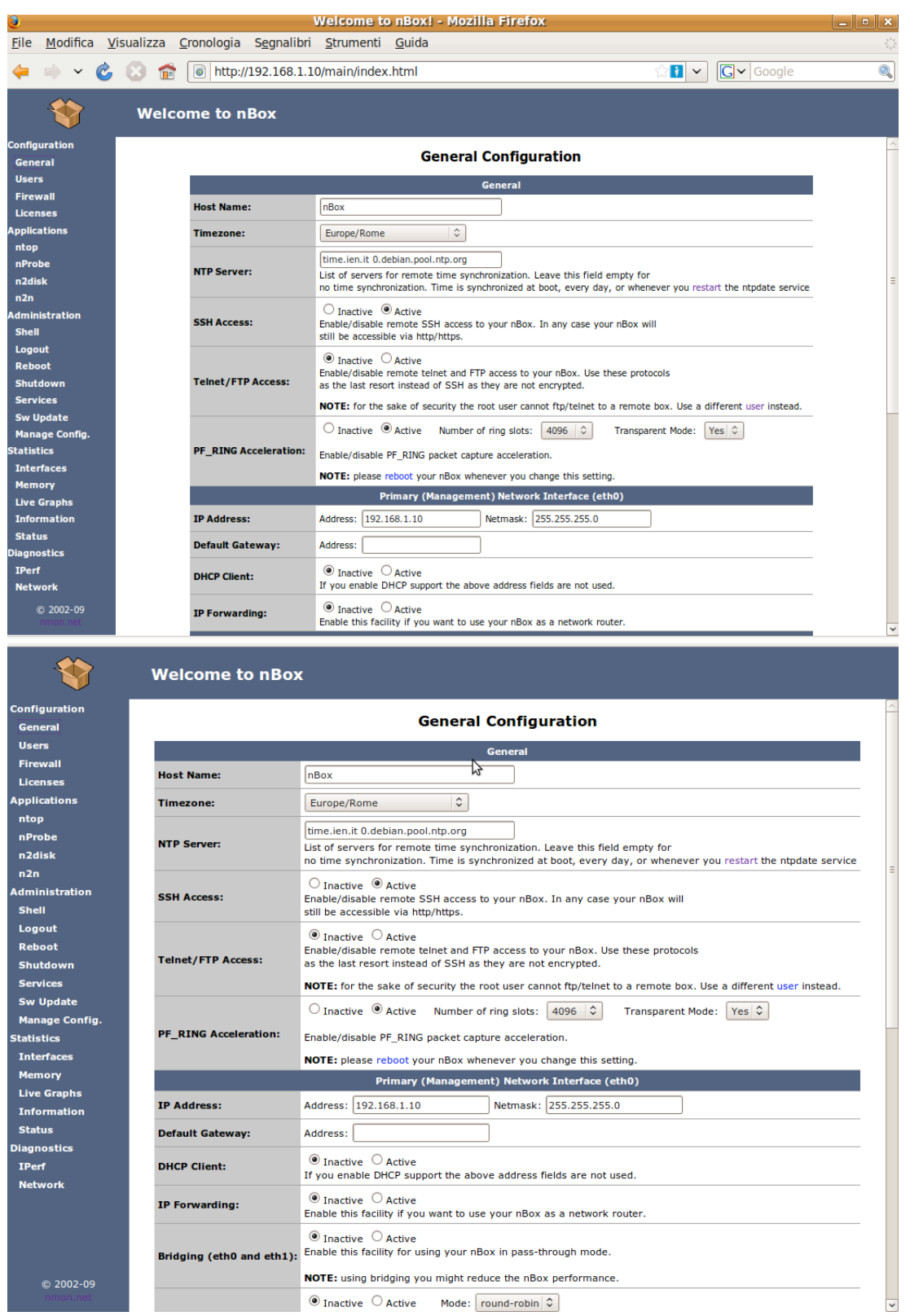

Fig. 3— nBox: General Configuration Page

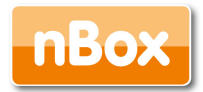

The General configuration page allows you to setup the basic system configuration for your nBox. In particular you can specify and configure the following things:

- The host name of the box.
- The time zone.
- A list of NTP servers to use and to keep the box synchronized.
- · Enable or disable SSH access (enabled by default).
- Telent/FTP access (both services are disabled by default).
- PF\_RING Acceleration (enabled by default).
- · The IP address of the management interface (the address can be either a static address or a dynamic one by enabling the DHCP service).
- · Enable or disable IP forwarding for the management interface (disabled by default).
- · Enable or disable pass-through mode (disabled by default).
- Enable or disable network agaregation also known as Bonding (disabled by default).
- The address for all network interfaces installed on your box other then the management one.
- The primary and secondary DNS service and the nBox domain name
- The remote syslog server

Please refer to paragraph 4.2 to know the "pitfalls" related to the configuration of the nBox in pass-through mode.

In the section PF\_RING Acceleration of the General configuration page you can change the number of ring slots in the PF\_RING internal buffer and disable the Transparent Mode behaviour. Note that by disabling Transparent Mode, you might improve packet capture performance, but you can only use the interface, on which PF\_RING has been enabled, for capturing packets and not for transmitting data.

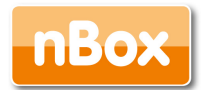

### 4.1.2 Configuration: Users

Users (both web and shell) can be added or removed using the Users configuration menu.

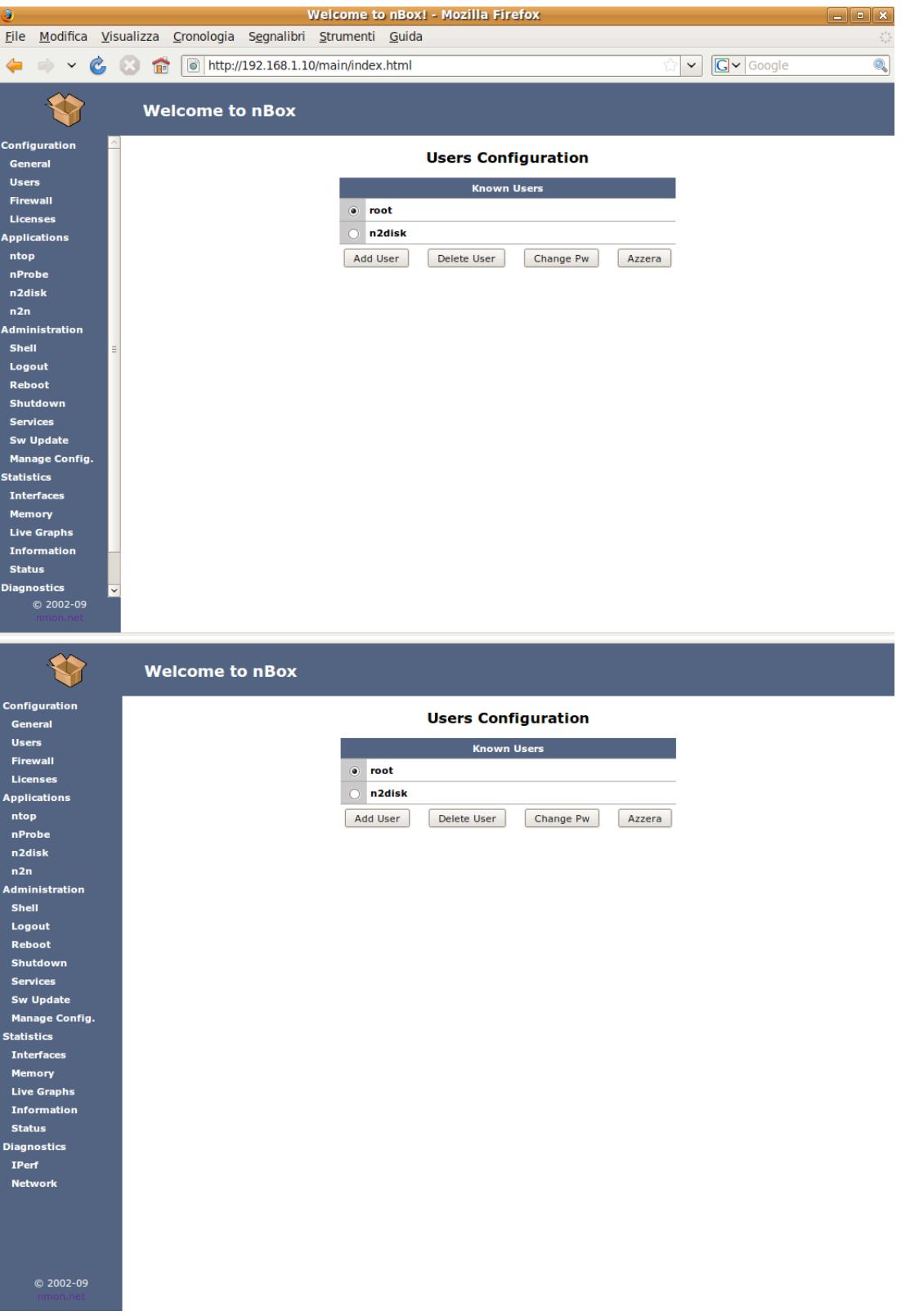

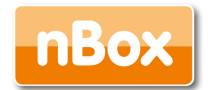

#### Fig. 4 — nBox: Users Configuration Page

By default there is only the root user enabled in your Box for console or shell access and the admin user enabled for web access.

From the User Configuration Page you can:

- Add a new user
- · Remove a user
- · Change the password for a user.
- · Reset the password for a user (next time the user will access the box he will be prompted to insert a new password).
- 4.1.3 Configuration: ntop

A simple configuration page for ntop allows you to configure the basic ntop start-up parameters and also access the ntop GUI, if it is enabled and running.

 $\overline{\mathbf{A}}$ 

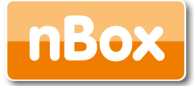

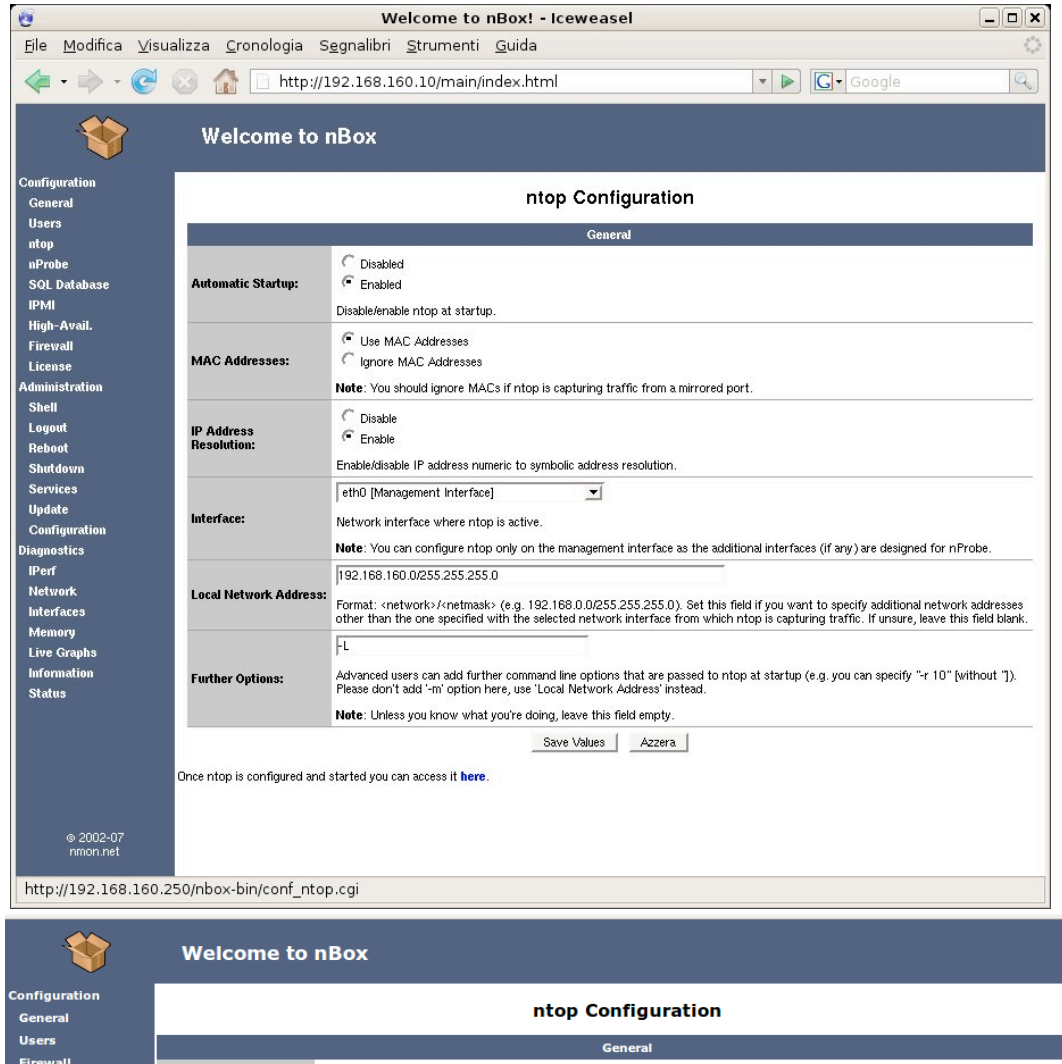

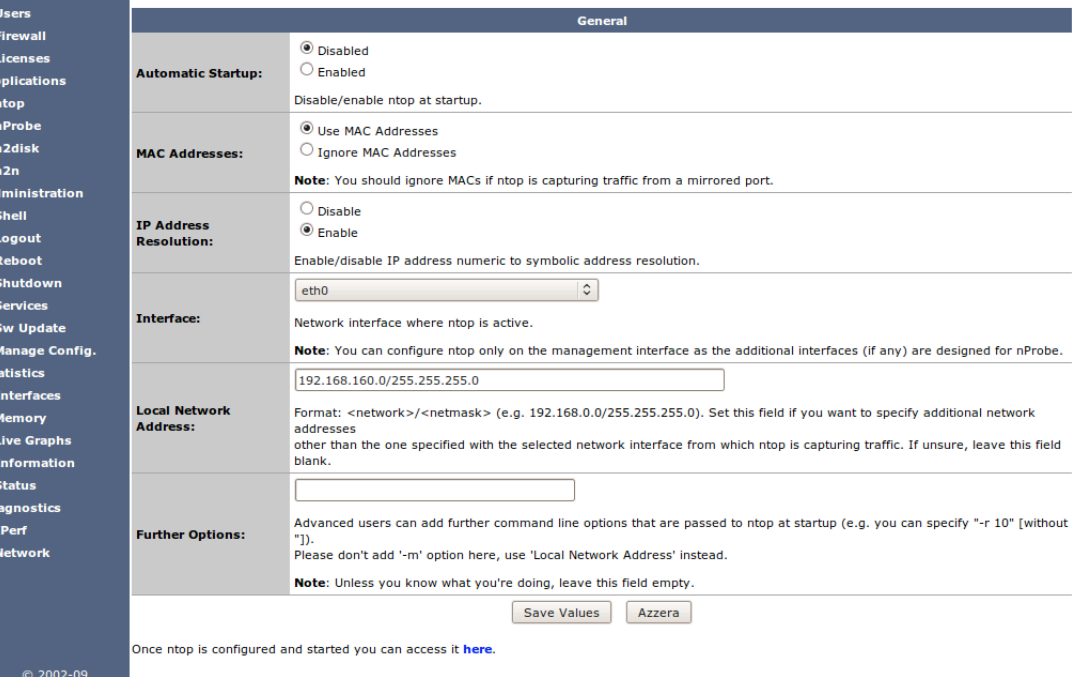

Fig. 5 — nBox: ntop Configuration Page

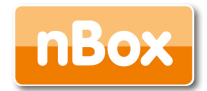

By default ntop runs at port 3000 of the nBox host.

Note that for fine tuning ntop configuration, you have to use the embedded ntop configuration page.

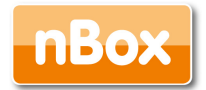

#### 4.1.4 Configuration: nProbe

The nProbe configuration page allows you to enable and fully configure the probe on one or more network interface of your box.

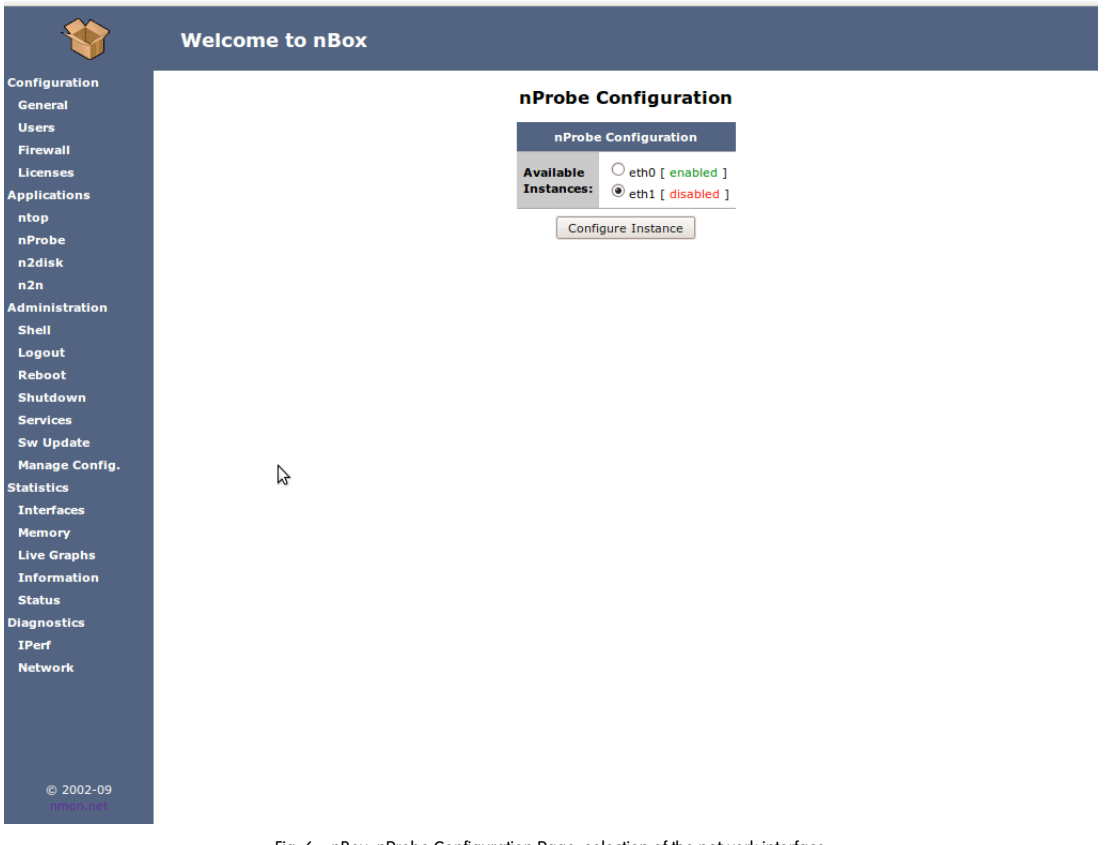

Fig. 6 — nBox: nProbe Configuration Page, selection of the network interface.

Once you have selected the network interface where you want nProbe to listen to for incoming packets, you can set, using the web interface, all the nProbe start-up options described in Section 2.3.1. Note that nProbe can be configured on more then one network interfaces.

You can configure nProbe to act like a v5, v9 or IPFIX probe by selecting the radio button in the "NetFlow Version" web page section. By default nProbe is configured to manage v5 flows.

If you want that nProbe manages v9 or IPFIX flows you have to check the v9/IPFIX radiobutton in the "NetFlow Version" section and than save the configuration. Next you have to return back to the configuration page of the interface that you are configuring and specify all the NetFlow parameters you want to be exported in the v9/IPFIX format.

It is worth to say that not all the NetFlow collectors can handle the v9/IPFIX flows protocol.

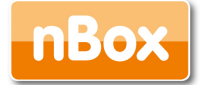

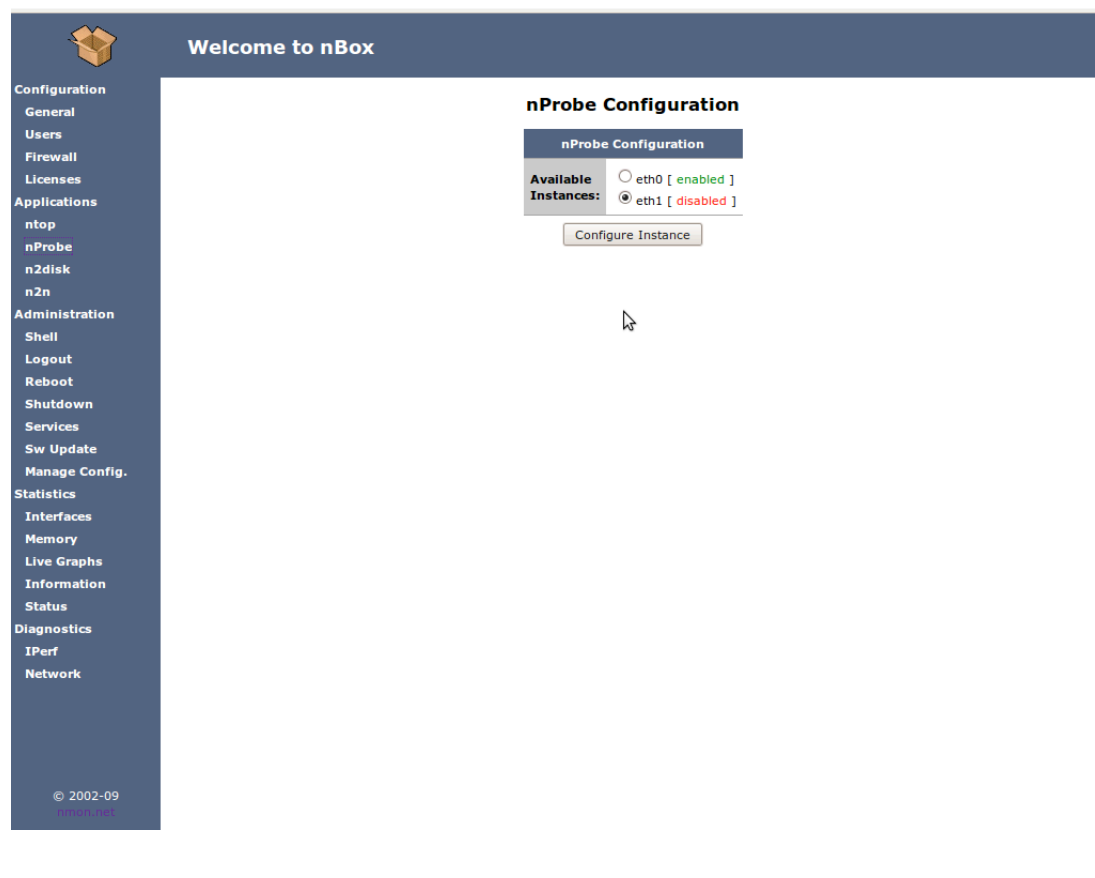

Fig. 7 — nBox: nProbe Configuration Page for the selected network interface.

By default, in the v9 flows export format, nProbe is configured to export the following packet fields:

Incoming flow bytes, Incoming flow packets, IP protocol byte, Type of Service byte, Cumulative of all flow TCP flags, IPv4 source port, IPv4 source address, Input Interface SNMP idx, IPv4 destination port, IPv4 destination address, Output Interface SNMP idx, SysUptime (msec.) of the last flow pkt, SysUptime (msec.) of the first flow pkt.

If you want to specify NetFlow v9 flows in a format similar to v5 flows you have to select the following fields:

IPv4 source address, IPv4 destination address, IPv4 next hop address, Input Interface SNMP idx, Output Interface SNMP idx, Incoming flow packets, Incoming flow bytes, SysUptime (msec) of the last flow pkt, SysUptime (msec) of the first flow pkt, IPV4 source port, IPV4 destination port, Cumulative of all flow TCP flags, IP protocol byte, Type of Service byte,

Important notes about DB usage:

It is safe to enable the DB services locally on the box only if you have an nBox with a hard-disk on-board because of the limited size of the flash-disk. The database root directory is /storage/mysql. If this directory gets full the system could hang.

Source BGP AS, Dstination BGP AS, Source subnet mask, Dest subnet mask.

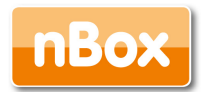

### 4.1.5 Configuration: n2disk

The n2disk configuration page allows you to enable and fully configure the n2disk application in order to capture packets and write them into disks, for one or more network interface of your box.

|                       | <b>Welcome to nBox</b> |                                                          |
|-----------------------|------------------------|----------------------------------------------------------|
| <b>Configuration</b>  |                        |                                                          |
| General               |                        | n2disk Configuration                                     |
| <b>Users</b>          |                        | n2disk Configuration                                     |
| <b>Firewall</b>       |                        |                                                          |
| <b>Licenses</b>       |                        | $\circlearrowright$ eth0 [ enabled ]<br><b>Available</b> |
| <b>Applications</b>   |                        | <b>Instances:</b><br>$@$ eth1 [ disabled ]               |
| ntop                  |                        | Configure Instance<br><b>Show Files</b>                  |
| nProbe                |                        |                                                          |
| n <sub>2disk</sub>    |                        |                                                          |
| n2n                   |                        |                                                          |
| <b>Administration</b> |                        |                                                          |
| <b>Shell</b>          |                        |                                                          |
| Logout                |                        |                                                          |
| <b>Reboot</b>         |                        |                                                          |
| <b>Shutdown</b>       |                        |                                                          |
| <b>Services</b>       |                        |                                                          |
| <b>Sw Update</b>      |                        |                                                          |
| <b>Manage Config.</b> |                        |                                                          |
| <b>Statistics</b>     |                        |                                                          |
| <b>Interfaces</b>     |                        |                                                          |
| <b>Memory</b>         |                        |                                                          |
| <b>Live Graphs</b>    |                        |                                                          |
| <b>Information</b>    |                        |                                                          |
| <b>Status</b>         |                        |                                                          |
| <b>Diagnostics</b>    |                        |                                                          |
| IPerf                 |                        |                                                          |
| <b>Network</b>        |                        |                                                          |
|                       |                        |                                                          |
|                       |                        |                                                          |
|                       |                        |                                                          |
|                       |                        |                                                          |
| © 2002-09             |                        |                                                          |
|                       |                        |                                                          |
|                       |                        |                                                          |

Fig. 8 — nBox: main n2disk Configuration Page, selection of the network interface.

If you want to configure n2disk on a specific interface, you have to select the interface using the radio button and then click on the 'Configure Instance'. Once you have selected the network interface where you want n2disk to listen to for incoming packets, you can set, all the n2disk start-up options described in Section 4.2.1. Fig. 9 shows a screenshot of the first part of the n2disk configuration page for the interface eth0. Note that n2disk can be activated and configured on more then one network interfaces.

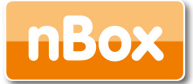

|                                                                                                    | <b>Welcome to nBox</b>              |                                                                                                    |                          |  |
|----------------------------------------------------------------------------------------------------|-------------------------------------|----------------------------------------------------------------------------------------------------|--------------------------|--|
| <b>Configuration</b>                                                                                                    |                                     | n2disk: eth0 configuration                                                                                                    | $\overline{\phantom{a}}$ |  |
| <b>General</b><br><b>Users</b>                                                                                                    | <b>General</b>                      |                                                                                                    |                          |  |
| <b>Firewall</b><br><b>Licenses</b>                                                                                                    | <b>Automatic</b><br><b>Startup:</b> | $\bigcirc$ Disabled $\bigcirc$ Enabled<br>Disable/enable n2disk on interface eth0.                                                                                                    |                          |  |
| <b>Applications</b>                                                                                                    | n2disk License:                     | <b>Valid license found</b>                                                                                                    |                          |  |
| ntop<br>nProbe                                                                                                    | <b>Interface:</b>                   | ethO<br>Interface used by this instance of n2disk for capturing packets.                                                                                                    |                          |  |
| n <sub>2disk</sub><br>n2n<br>Administration<br><b>Shell</b><br>Logout<br><b>Reboot</b><br><b>Shutdown</b><br><b>Services</b><br><b>Sw Update</b><br><b>Manage Config.</b><br><b>Statistics</b><br><b>Interfaces</b> | <b>Snapshot Length:</b>             | 1500<br>The Snapshot Length is the amount of data for each frame that is captured from the network interface.<br>This is the maximum packet size that could be saved into the files.                                                                                                    |                          |  |
|                                                                                                    | <b>Buffer Size:</b>                 | IMPORTANT: Make sure that the 'Snap. Length' is greater than or equal to the interface MTU size.<br>128 MBytes $\circ$<br>It is the size of internal buffer shared between the thread that capture packets and the thread that write chunk of packets to the<br>storage.<br>It is important to have quite large buffer because of network peaks and system activities. |                          |  |
|                                                                                                    | <b>Filters</b>                      |                                                                                                    |                          |  |
|                                                                                                    | <b>BPF Filter:</b>                  | It is possible to specify a BPF filter for selecting traffic (it is the same format used by the popular tcpdump tool).<br>Leave the field empty if you want to capture all the received traffic.                                                                                                    |                          |  |
| <b>Memory</b>                                                                                                    | <b>Storage Data Layout</b>          |                                                                                                    |                          |  |
| <b>Live Graphs</b><br><b>Information</b>                                                                                                    | <b>Dump Path:</b>                   | /storage/n2disk/eth0/tmp<br>Specify the path of the directory where the files will be stored.                                                                                                    |                          |  |
| <b>Status</b><br><b>Diagnostics</b><br><b>IPerf</b><br><b>Network</b>                                                                                                    | <b>Max File Size:</b>               | $\ddot{\circ}$<br>4 MBytes<br>Specify the maximum size of each dumped file.                                                                                                    |                          |  |
|                                                                                                    | <b>Max Files per Dir.</b>           | 15<br>Specify the maximum number of files per directory. It is not a good idea to have more than 1K files per directory.                                                                                                    |                          |  |
|                                                                                                    | <b>Max Directories</b>              | ls.<br>Specify the maximum number of nested directory.                                                                                                    |                          |  |
|                                                                                                    | <b>Available Disk</b><br>Space:     | 439MB<br>Current available disk space on /storage mount point.                                                                                                    |                          |  |
| C 2002-09                                                                                                    | <b>Sampling Rate</b>                | 100<br>Packet sample rate (e.g. 100 means 1:100 sampling). Put an empty value for no sample                                                                                                    |                          |  |

Fig. 9 — nBox: n2disk Configuration Page for the selected network interface (eth1).

As already said, in the configuration page you can set and tune all the command line options available in the n2disk application. In particular you can enable the dumping only during certain time period and/or when the throughput reaches a specified value. It is worth saying, that if you enable timed dumping and/or dumping on throughput conditions, you can view the n2disk status from the Activity Report web page accessible from the 'Show Stats' button (see Fig. 9). Furthermore, in the configuration, you can specify a set of BPF filters in order to prevent the unwanted network packets to be dumped into files.

All the dumped files are stored in the /storage/n2disk/<network-interface> directory (in the following n2disk root directory) where <network-interface> is the name of the network interface where n2disk is listening to for incoming packets. Inside the n2disk root directory there are a set of subdirectories each of them saves the dumped files.

Particularly important is the snapshot length parameter (Snap. Length). In order to capture the entire packet you have to specify a snapshot length value big enough so that each flowing packets has a length less than, or equal to the snapshot length.To be sure to capture the whole packets you have to specify a length greater than or equal to the MTU size.

Note that using very large snapshot length values reduce the amount of buffering space available.

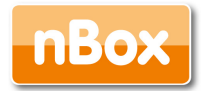

You can add to each dumped file a Tag string (by default no Tag is specified) just to distinguish some files from the others or because you want to re-start n2disk and do not want to overwrite any previously written files. A particular case is when you want to regenerate some files or you want to open them within nTop and you want to be sure that the files are not overwritten during that operation, so you can change or add a Tag string and restart (or start) n2disk.

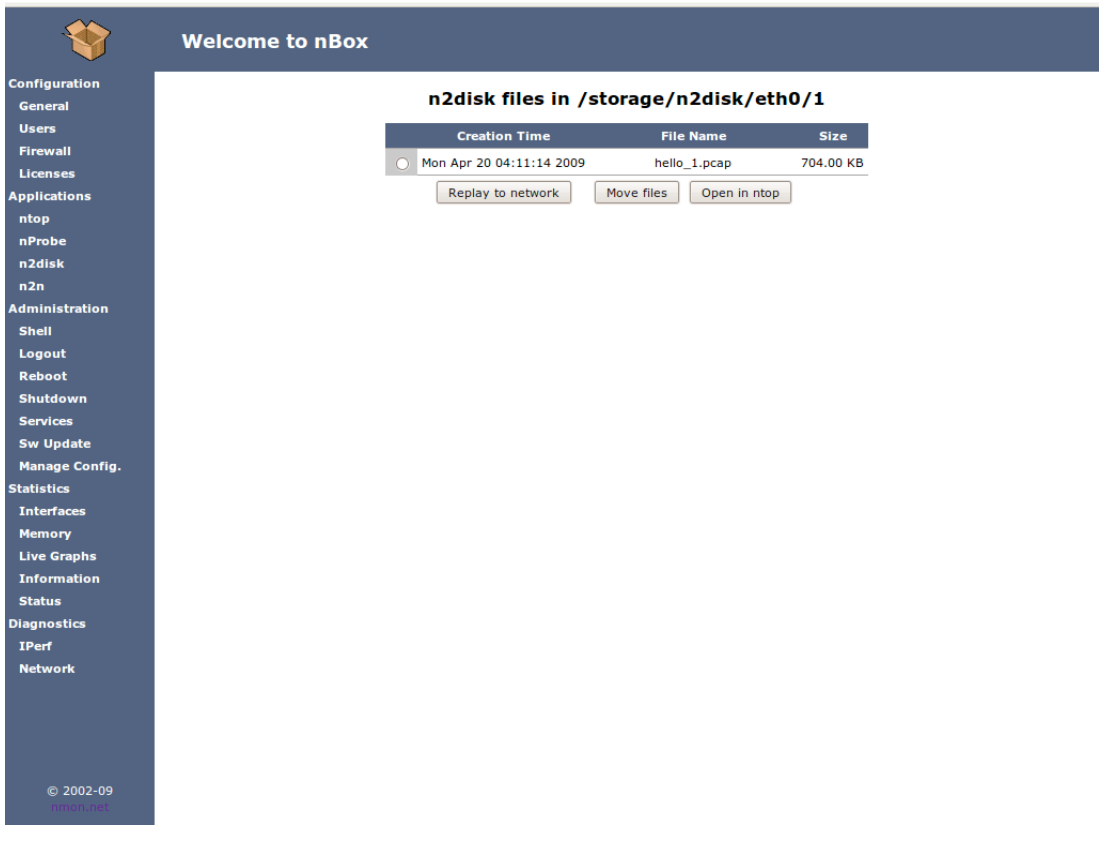

Fig. 10 — nBox: n2disk Show Files page.

Clicking on the 'Show Files' button on the n2disk page, you can access the Show Files page (Fig. 10) where you can browse the directories created in the n2disk root directory. Each directory may contain, at most, double the number of files specified in the configuration page (if archiving option is enabled). The number of subdirectories inside the root directory, is given by dividing the total number of files allowed by the maximum number of files per directory.

Once you have selected the files you are interested in, you can perform the following operations:

- Open the files within nTop to view packets statistics (Open in nTop)
- Regenerate the packets contained in the selected files (Replay files):into a different network interface using the tcpreplay application (Replay into network) generating the NetFlows flows using nProbe (Open with nProbe)

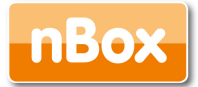

• Move the selected files to a different directory (Movefiles). You can download the files moved into a specified directory by accessing the nBox via FTP or SSH using the user 'n2disk'.

### 4.1.6 Configuration: SQL Database

It is possible to export nProbe flow in a MySQL database. If you want to do this nProbe stores the flow on a SQL database, but first you have to enable the database service on your nBox.

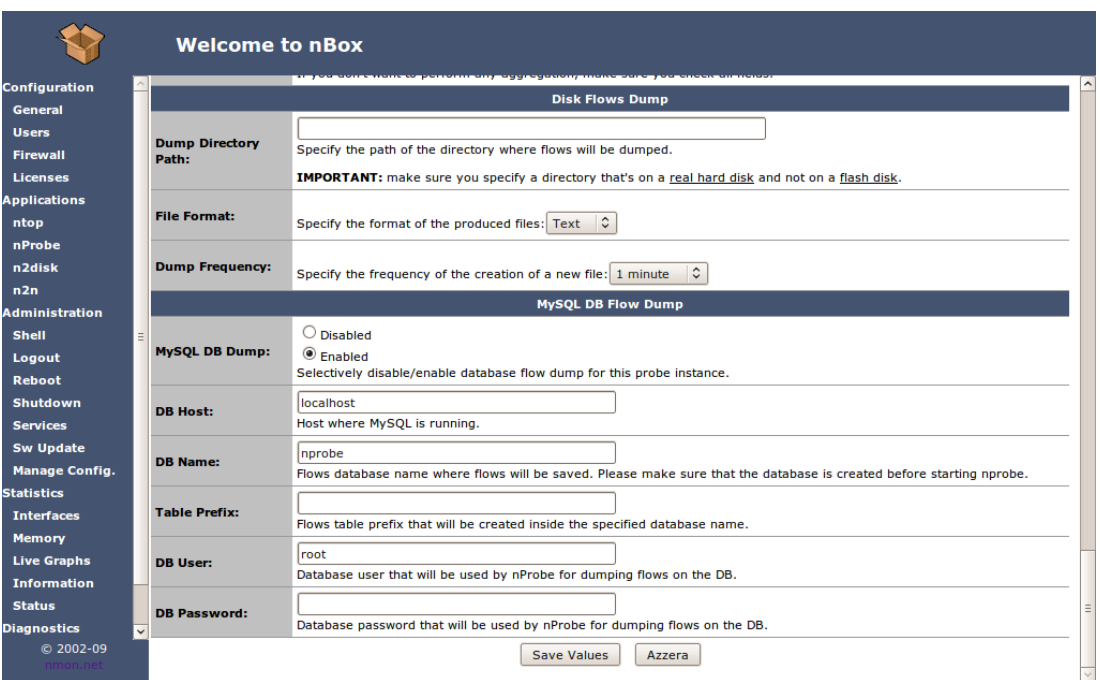

Fig. 12 — nBox: SQL Database Configuration Page, remote service

Entering the SQL Database configuration page, you have to choose between two options:

- Activate MySql on the local box.
- Configure the parameters to access a remote database service.

In the first case you have to define: database-name, the user and the password to access the database. In the second case, you have to specify also the hostname and the port where the DB service is waiting to receive connections. When you enable the MySQL support in the nProbe configuration page, the database connection settings you specify in the SQL Database page will be used automatically.

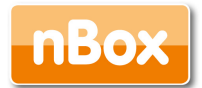

#### 4.1.7 Configuration: Firewall

The Firewall link in the left frame allows you to enable or disable a simple firewall to protect access to your nBox.

|                                                                                  | <b>Welcome to nBox</b>         |                                                                                                    |              |
|----------------------------------------------------------------------------------|--------------------------------|----------------------------------------------------------------------------------------------------|--------------|
| <b>Configuration</b><br>General                                                  | <b>Firewall Configuration</b>  |                                                                                                    | $\hat{}$     |
| <b>Users</b>                                                                     | <b>Firewall Configuration</b>  |                                                                                                    |              |
| <b>Firewall</b><br><b>Licenses</b><br><b>Applications</b><br>ntop<br>nProbe      | <b>Public Interface</b>        | $eth0$ $\hat{z}$<br>The firewall protects the public interface from inbound connections. All other interfaces are considered private                                                                                                    |              |
|                                                                                  | <b>Remote Web</b>              | $\odot$ Inactive $\odot$ Active<br>Enable/disable remote WEB access to your nBox (port 80 tcp).                                                                                                    |              |
| n <sub>2disk</sub><br>n2n                                                        | <b>Remote SSH</b>              | $\bullet$ Inactive $\circ$ Active<br>Enable/disable remote SSH access to your nBox (port 22 tcp).                                                                                                    |              |
| <b>Administration</b><br><b>Shell</b><br>Logout                                  | <b>Incoming ICMP</b>           | $\odot$ Inactive $\odot$ Active<br>Enable/disable remote ICMP ping to your nBox.                                                                                                    |              |
| <b>Reboot</b><br><b>Shutdown</b><br><b>Shutdown</b>                              | <b>Permit</b><br><b>Permit</b> | Packets from any host, network, or port listed here will be ACCEPTED. The format is:<br>[choet or naturals addrees \[/cnatmacks\]][([cnort or nort-ranges\[/cnrotocols]] canarated by commac if multiple rules<br>Packets from any host, network, or port listed here will be ACCEPTED. The format is:                                                                                                    |              |
| <b>Services</b><br><b>Sw Update</b>                                              |                                | [ <host address="" network="" or="">[/<netmask>]][:[<port or="" port-range="">[/<protocol>]] separated by commas if multiple rules<br/>are specified.</protocol></port></netmask></host>                                                                                                    |              |
| <b>Manage Config.</b><br><b>Statistics</b><br><b>Interfaces</b><br><b>Memory</b> | <b>Port Forwarding</b>         | This directive forwards connections received on a specific port to a specified host and port. The format is:<br>[ <protocol>;]<inbound port="">;<destination host="">[;<destination port="">] separated by commas if multiple rules are specified,<br/>If no protocol is specified, then it is assumed that connections of either protocol should be forwarded.<br/>If the destination ports are missing, the inbound port number will not be modified.</destination></destination></inbound></protocol>                                                                                             |              |
| <b>Live Graphs</b><br><b>Information</b><br><b>Status</b><br><b>Diagnostics</b>  | <b>Blacklist</b>               | Packets from any host, network, or port listed here will be DROPPED. The format is:<br>[ <host address="" network="" or="">[/<netmask>]][:[<port or="" port-range="">[/<protocol>]] separated by commas if multiple rules<br/>are specified.</protocol></port></netmask></host>                                                                                                    |              |
| <b>IPerf</b><br><b>Network</b>                                                   |                                | $\odot$ Inactive $\odot$ Active<br>eth $0 \circ$<br>Allow:                                                                                                    |              |
| C 2002-09                                                                        | <b>DMZ</b>                     | Enable/disable DMZ interface (Delimitarized-Zone).<br>DMZ interface is treated as internal interfaces except that network address translation is not done on packets routed<br>through the firewall. Note that by default all inbound connections from non-internal interfaces are blocked and must be<br>opened using the ALLOW directive if you wish to permit inbound traffic from the Internet to hosts in the DMZ.<br>The format is: [[ <source network=""/> [/ <mask>]][:<destination network="">[/<mask>]:][<ports>[/<protocol>]] separated by</protocol></ports></mask></destination></mask> | $\checkmark$ |

Fig. 13 — nBox: Firewall Configuration Page

Once you have enabled the firewall you can access to the Firewall configuration page where you can specify the following settings:

- Public network interface. This is the interface which is protected by the firewall. You want to restrict access on that interface.
- Enable/Disable remote web access (port 80). If it is disabled you cannot manage to access to the nBox web GUI from the public network interface.
- Enable/Disable SSH access (port 22). If it is disabled you can not manage to access the nBox via any ssh clients from the public network interface.
- Enable/Disable incoming ICMP. The box doesn't reply to ICMP requests.
- Permit. Allows you to specify a list of networks or hosts from which allpackets will be ACCEPTED.
- Port Forwarding. Allows you to forward connections to a port to a specific host and port.
- Blacklist. Allows you to specify a list of networks or hosts from which all packets will be DROPPED.
- DMZ. Allows you to configure a Demilitarized Zone on a specific interface.

If you want to know the rules added by the firewall you can connect with a shell to the box as root user and type the command iptables-save. By redirecting the output to a file, you can modify the rules and than reload the whole rule by typing:cat filename I iptables-restore.

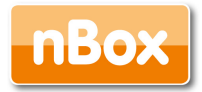

#### In he following we have reported the rules added by the firewall in case where only SSH and WEB access is allowed from the public network interface eth0.

```
nBox:~# iptables-save
*mangle
:PREROUTING ACCEPT [40:2740]
:INPUT ACCEPT [39:2688]
:FORWARD ACCEPT [0:0]
:OUTPUT ACCEPT [21:2253]
:POSTROUTING ACCEPT [21:2253]
COMMIT
*nat
:PREROUTING ACCEPT [1:100]
:POSTROUTING ACCEPT [0:0]
:OUTPUT ACCEPT [0:0]
-A POSTROUTING -o eth0 -j SNAT --to-source 192.168.160.10
COMMIT
*filter
:INPUT DROP [8:452]
:FORWARD DROP [0:0]
:OUTPUT ACCEPT [24:2585]
:TRUSTED - [0:0]
-A INPUT -m state --state RELATED,ESTABLISHED -j ACCEPT
-A INPUT -p tcp -m state --state NEW -m tcp --dport 80 -j ACCEPT
-A INPUT -p tcp -m state --state NEW -m tcp --dport 22 -j ACCEPT
-A INPUT -i eth1 -m state --state NEW -j ACCEPT
-A INPUT -i eth1 -p udp -m state --state NEW -m udp --dport 67 -j ACCEPT
-A INPUT -i lo -j ACCEPT
-A INPUT -m state --state NEW -j TRUSTED
-A FORWARD -m state --state RELATED,ESTABLISHED -j ACCEPT
-A FORWARD -i eth1 -m state --state NEW -j ACCEPT
-A FORWARD -m state --state NEW -j TRUSTED
-A OUTPUT -o eth1 -p icmp -j ACCEPT
-A OUTPUT -p icmp -m state --state INVALID -j DROP
-A TRUSTED -j DROP
COMMIT
```
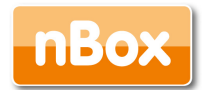

#### 4.1.8 Configuration: License

In order to use all the nBox features, the nBox must have a valid license. A valid license is required.

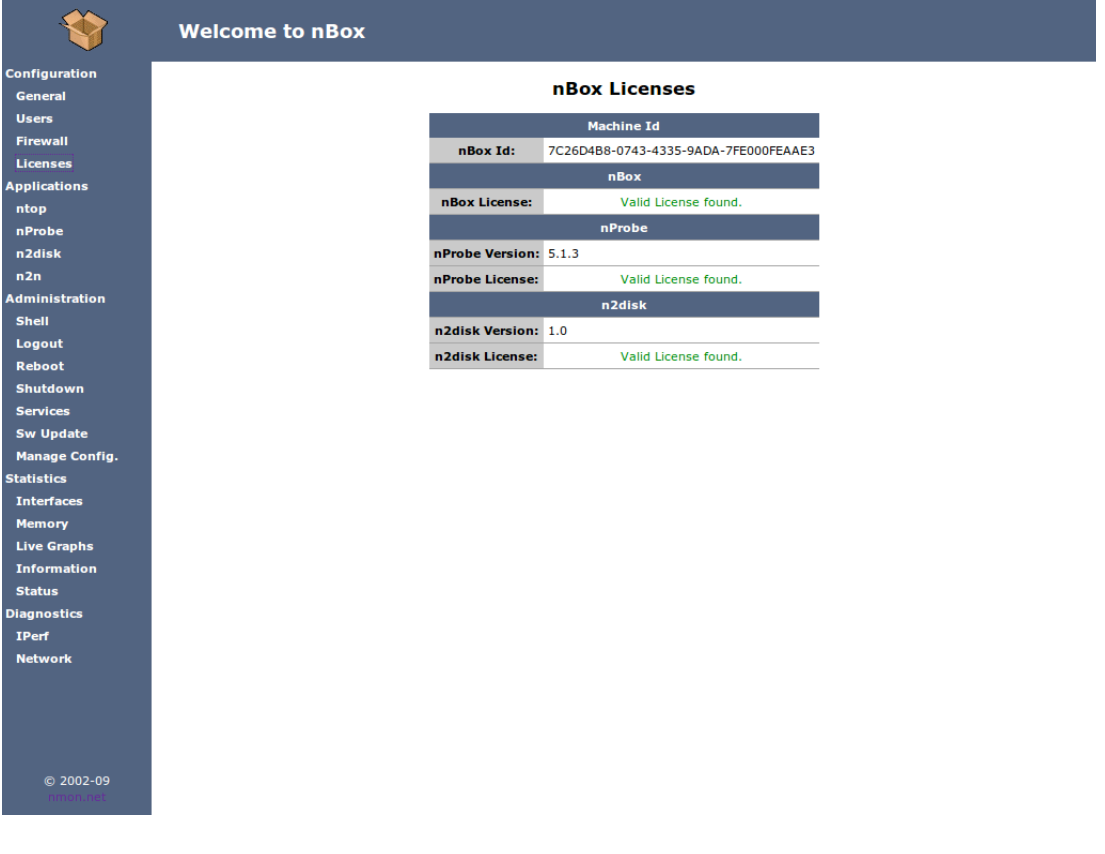

Fig. 14 — nBox: License Configuration Page

The license codes are written in the /etc/directory and different text files are used for each service (nbox.license, nprobe.license, n2disk.license). When nProbe starts, it searches for its license file in the /etc directory. If nProbe does not find any valid license or the license code is invalid it won't start.

The license file (and by consequent the flash card) could not be moved from one nBox to another one because the license code is strictly tied to the underling machine.

A license never expires so you can run nProbe without any limitation. On the other hand, in order to get continuous package updates from the nBox Internet repository (www.nmon.net/update), you need to renew the license year-by-year.

If for some reason you loose the license file, you can send the nBox serial-id via e-mail to the mailbox nbox@nmon.net asking for the license code. The nBox serial-id can be retrieved using the Information page (nBox-id field) or by typing in the nBox console the following command as root user :license -s .

Everytime a new version of the nProbe package is released, each license code (nProbe and n2disk) has to be updated in order to keep the these features fully functional.

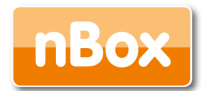

#### 4.1.9 Administration: Shell

As not everybody has an SSH client installed, the web interface contains a Java applet that implements an SSH client that allows you to access the nBox via SSH without the need to use an SSH client.

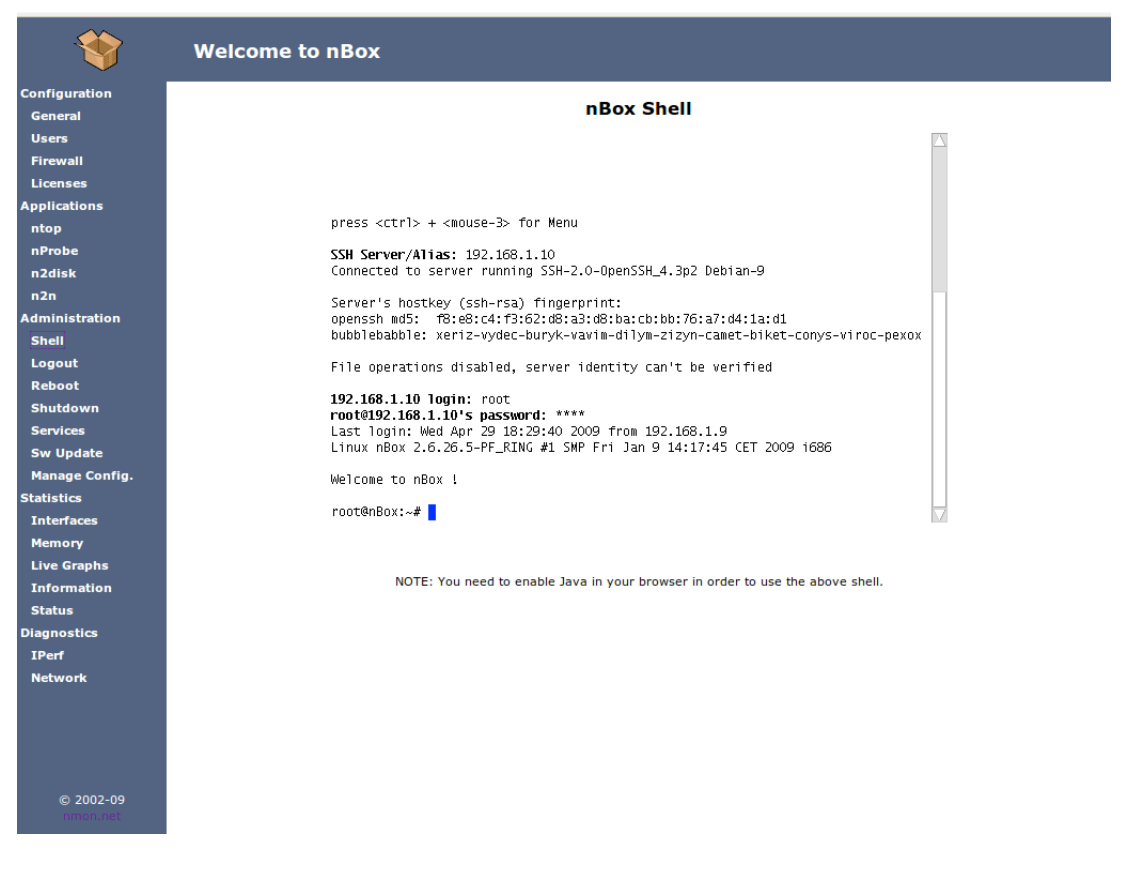

Fig. 15 — nBox: nBox Java-based SSH Shell

In order to use the java-based SSH client you have to enable Java plugins in your browser.

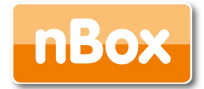

#### 4.1.10 Administration: Services

The available services can be managed from the web interface by selecting the radiobutton corresponding to the service you want to manage and clicking on the buttons below (start, stop, restart).

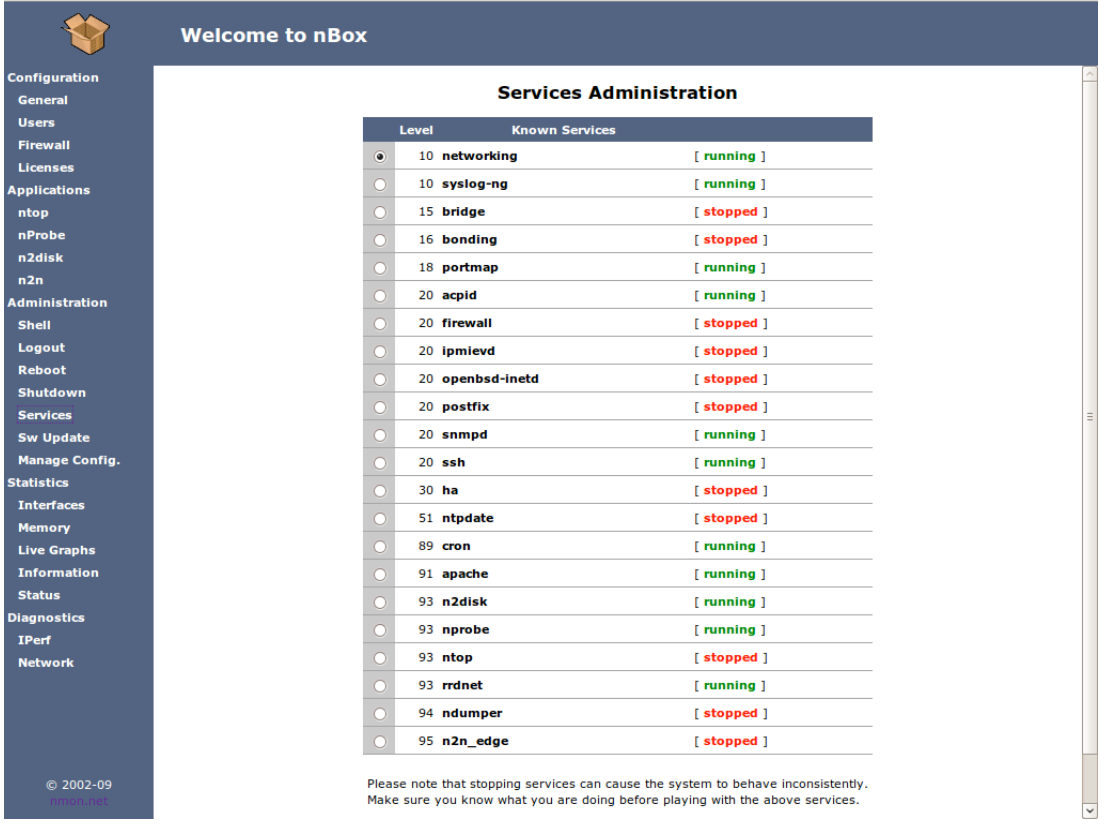

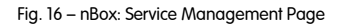

nProbe and ntop start with a watchdog program named runsv. If for some reason they crash, runsv restarts the service in a few seconds.

Note that the services are shown in running state only if the corresponding configuration has been enabled and if the service has been started. If you try to start or restart a disabled service it won't start.

rrdnet is a internal service that is enabled by default. The rrdnet service produces the data needed to display the network and memory usage graphs like those shown in the Memory page and in the Interfaces page respectively. If you disable the rrdnet service, the only effect is that the graphs aforementioned won't be displayed.

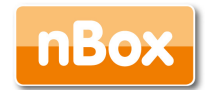

#### 4.1.11. Administration: Update

The nBox firmware has been designed to be updated from remote without the need to override the current firmware image.

This facility allows the nBox administrator to remotely update the system without the need to be physically connected to the box.

There are two main possibilities to upgrade the nBox, both available from the Update page:

- Upload and install on the box a single .deb package from a PC that can reach the nBox.
- Uses the remote nBox repository to automatically download and install updates in your box.

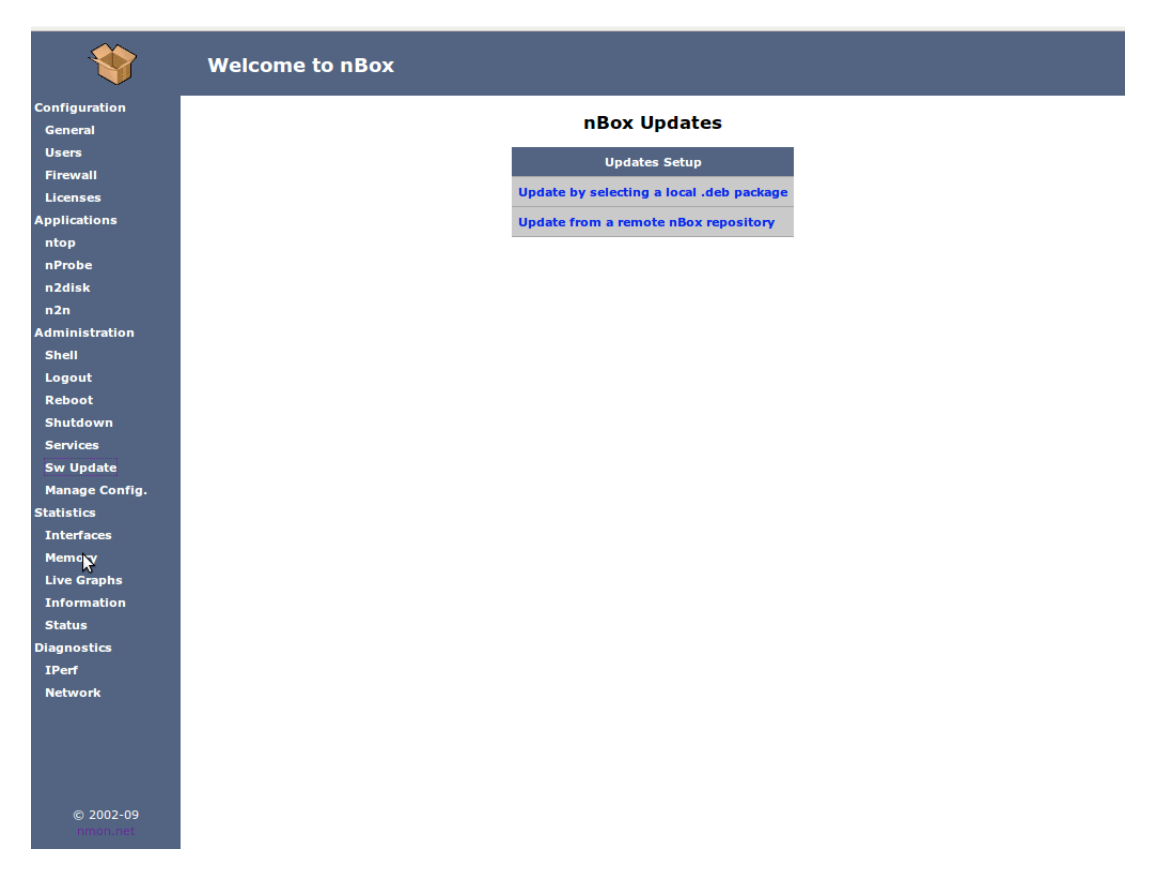

Fig. 17 — nBox: Update Administration Page, local vs. remote update

In the first case you already have a Debian package (.deb) and you want to install or upgrade the package on your box, so you have to click on the link "Update by selecting a local .deb package" from the Update web page. The package will be uploaded on the box and the command dpkg -i <package.deb> will be executed.

In the second case, you have to select the "Update from a remote nBox repository" link. By default the main nBox repository address ([www.nmon.net/update](http://www.nmon.net/update))has been already set,

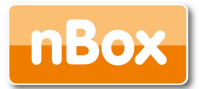

and the default login and password corresponding respectively with your nBox-id and nBox license code.

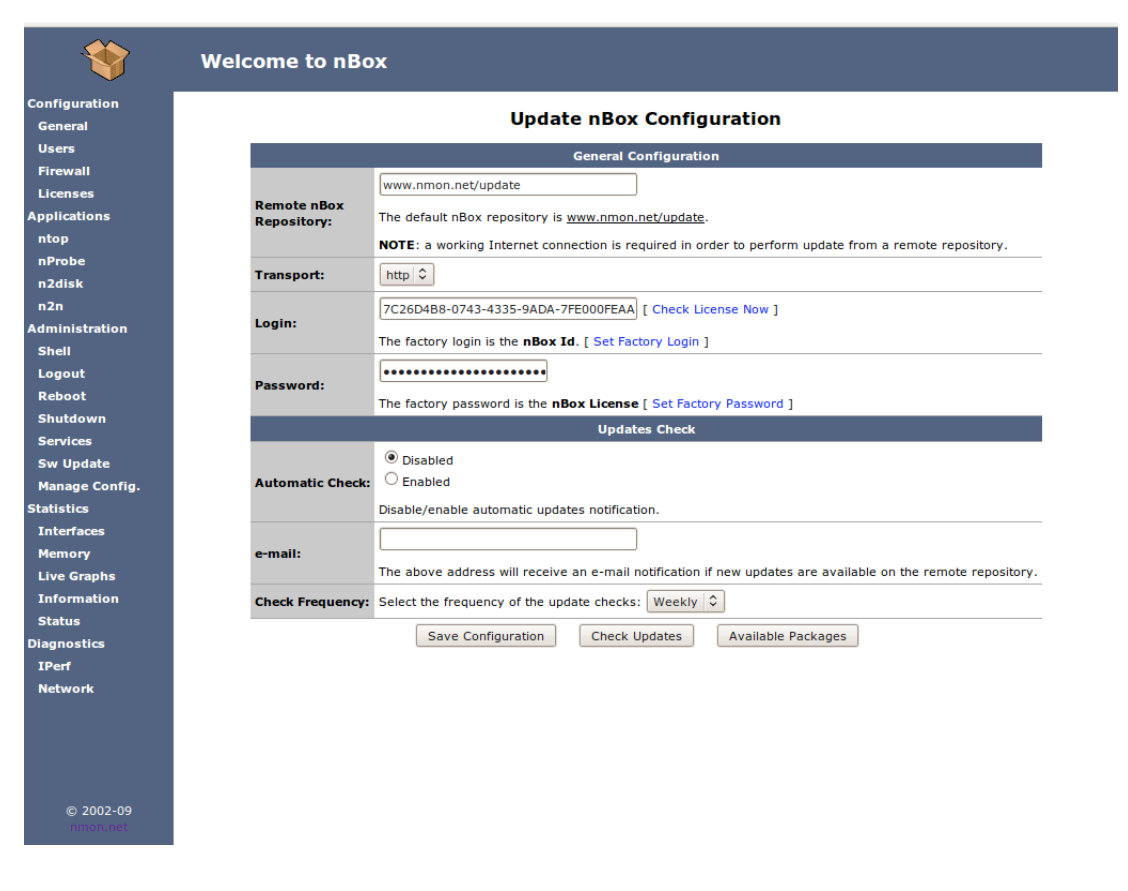

Fig. 18 — nBox: Update Administration Page: remote update

If for any reason you change or delete the login and password fields, you can restore both fields by clicking on the link "Set Factory Login" and "Set Factory Password".

The "Check Updates" button allows you to verify if there are updates available for your system. The nBox system will try to connect (using the http protocol) to the remote repository, with the login and password you provided, searching for updates. If there are new packages available, a list of the packages will be prompted and you can choose which packages to upgrade selectively.

It is also possible to be automatically notified when there will be updates available in the remote repository. You just have to enable the "Automatic Check" radio button and enter a valid e-mail address. When there will be updates available in the remote repository, you will receive an e-mail to the mailbox specified, with a list of available new packages. Note that in this case the system does not automatically install the new packages, so if you want to download and install the updates you have to use the "Check Updates" or "Available Packages" button.

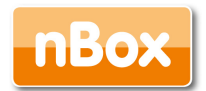

#### 4.1.12 Administration: Configuration

As all boxes, even the nBox can break, the web interface also allows people to backup the box configuration to a secondary flash partition or to the PC where the web browser is running.

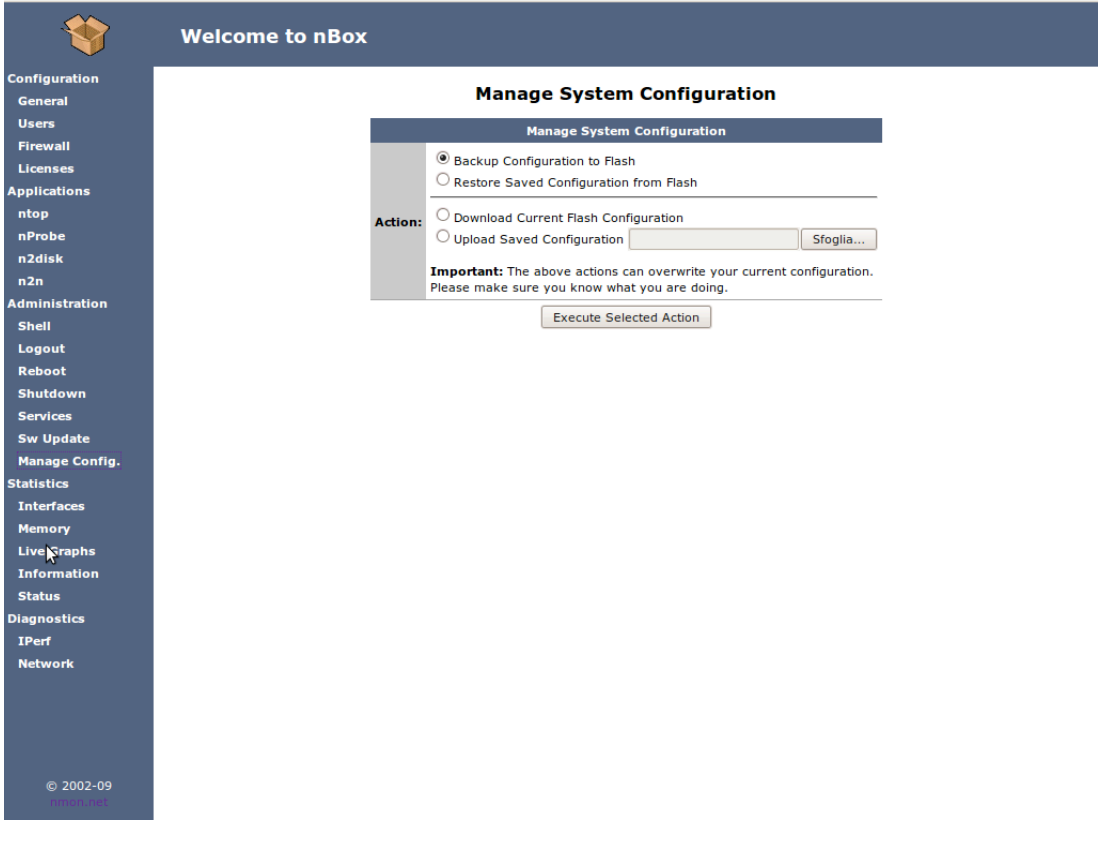

Fig. 19 — nBox: Box Configuration Management Page

You can choose to backup and restore your box so that in case of hardware failure you can reinstall the box (after having replaced the broken hardware component) and restore the whole configuration with one click, simply uploading the configuration file you previously downloaded. This facility allows you to also rapidly clone boxes in case you need to build several boxes with the very same configuration. Note that in the latter case you have to ask the nBox team for a new nBox license id (see section 4.1.7 for more information about the nBox license).

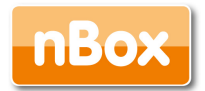

#### 4.1.13 Diagnostics: IPerf

IPerf is a tool to measure TCP and UDP network bandwidth performance. nBox has the IPerf software already installed and provides the user with a web page to configure the IPerf command line parameters and runs the program.

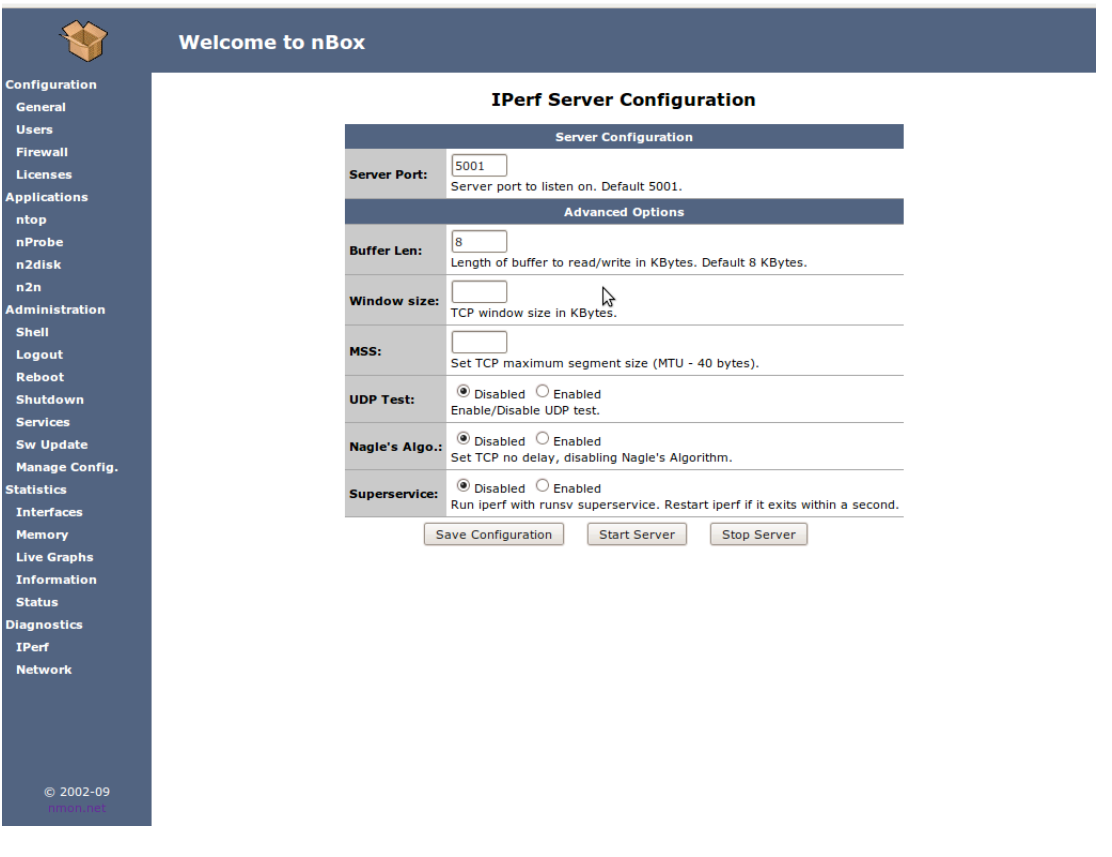

Fig. 20 — nBox: IPerf Diagnostics Page

You can run IPerf both as client and server mode. Depending on the run mode, different options can be specified. In the server mode you can run IPerf as a continuous running service using the watchdog program runsv which is able to restart the IPerf process, within a few seconds, in case it crashes for any reasons.

Note that IPerf is not an nBox service, so if the system is powered off or rebooted, IPerf must be manually started.

Please refer back to the IPerf manual (see the Reference chapter) to know all the IPerf options details.

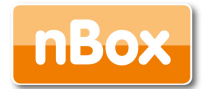

#### 4.1.14 Diagnostics: Interfaces

If you want to take a look at the status of your network interfaces, you can use the Interfaces page.

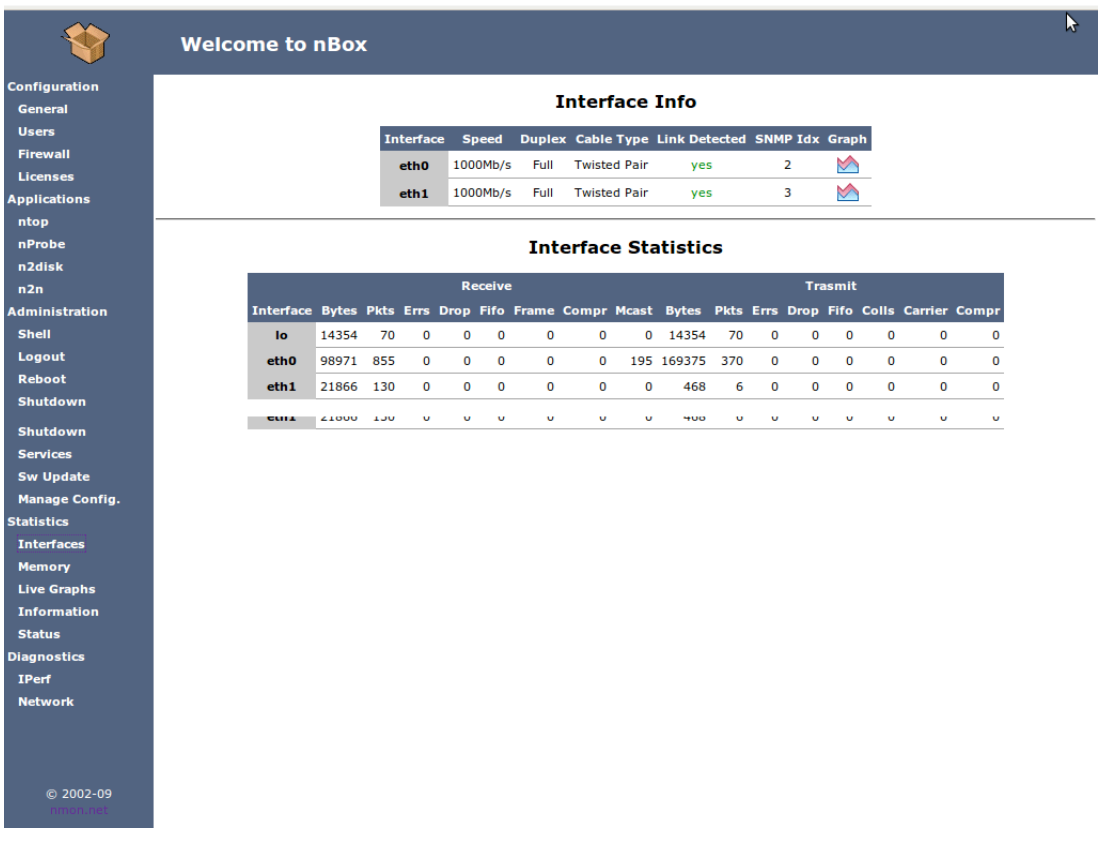

Fig. 21 — nBox: Interfaces Diagnostics Page

From the Interface page you can retrieve the SNMP idx parameters that you may need to use with nProbe (-u and -Q command line options).

If you want to know the throughput history of the traffic flowing through a specific network interface, you can just click on the graph associated with each network.

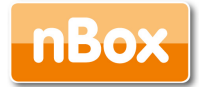

#### 4.1.15 Diagnostics: Memory

To know the memory usage history of your nBox you can use the Memory page.

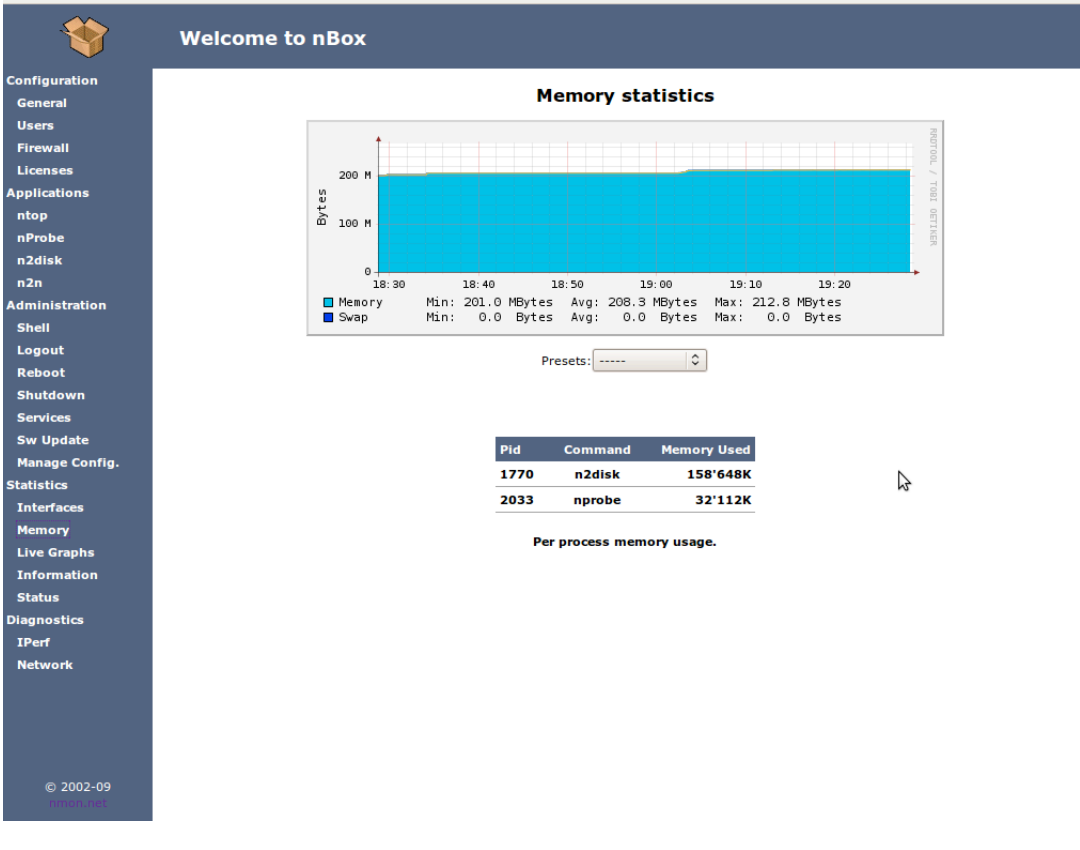

Fig. 22 — nBox: Memory Diagnostics Page

In the Memory page you can find a graph showing the amount of memory used (main memory and also the swap space if you have a box with an hard-disk and swap area configured) within a time range. There is also a table containing the memory usage of some specific processes (if running) as ntop, nprobe and MySQL.

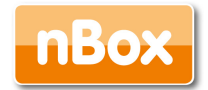

#### 4.1.16 Diagnostics: Status

In case you need assistance with your nBox, you can download the whole box configuration to your PC and mail it to the nBox team.

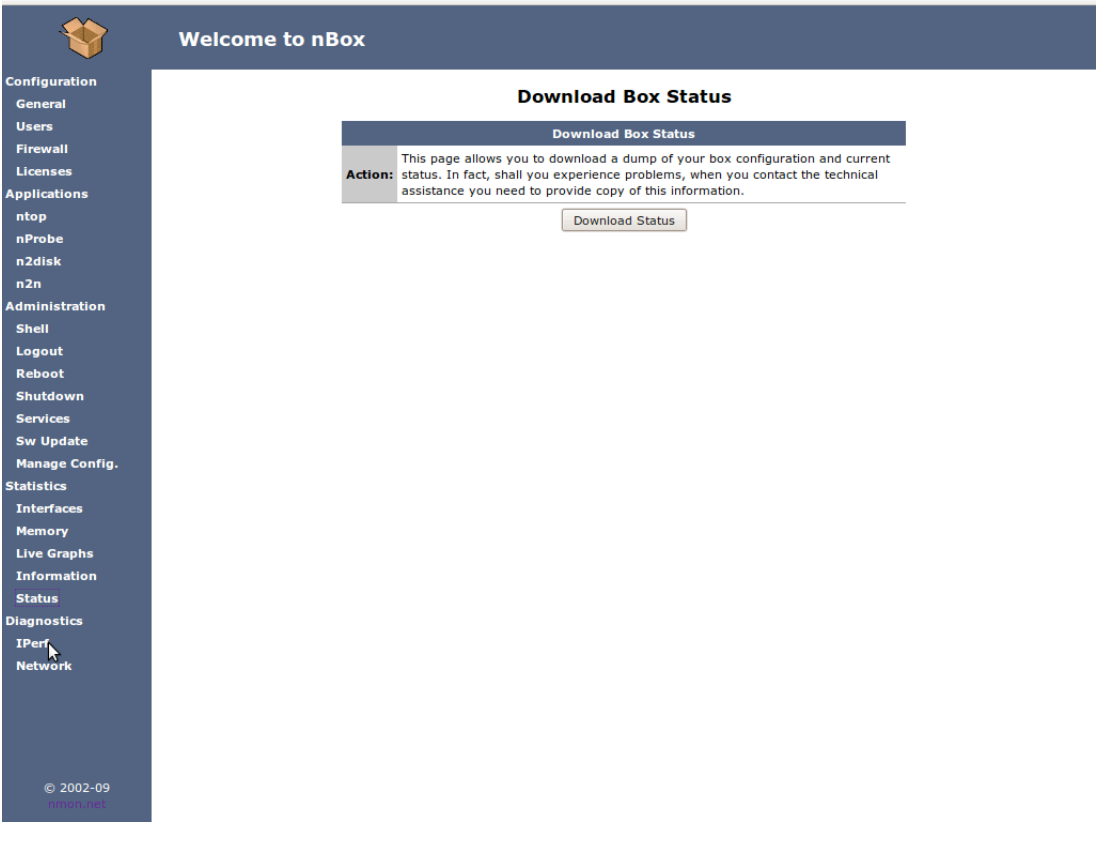

Fig. 23 — nBox: Status Diagnostics Page

Please include the file obtained from the Status page every time you need assistance, so that we can quickly provide you the information you need without the need to access your box for having a look to its configuration.

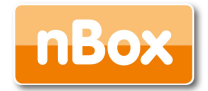

### 4.2 nBox in pass-through mode

In case you own a box with three network interfaces, you can use it in trunk-mode to analyze up to three different network trunks, or in pass-through mode for transparently analyzing your network traffic. In this configuration the interfaces 1 and 2 are bridged, whereas the interface 3 is used to access the box and emit NetFlow flows. In trunk-mode the interfaces 1 and 2 can be connected to different network trunks so that the box can simultaneously analyze two network trunks.

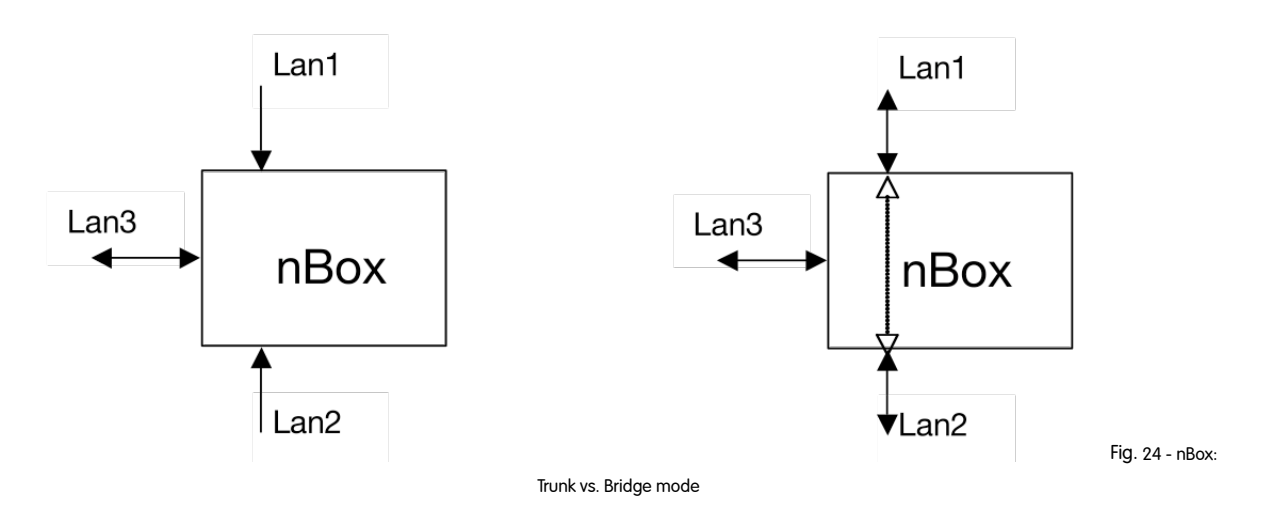

Note that in pass-through mode the network traffic flows are inside your box, so in case of hardware failure, shutdown or misconfiguration the network operations are interrupted as packets cannot be moved from interface 1 to 2 (and vice versa). Furthermore it is possible to configure nBox in pass-through mode also in case the box has only 2 network interfaces but you must be warned that in case of network failure you will not be able to reach the box.

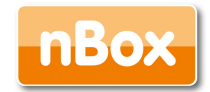

### 4.3 Accessing nBox via IPMI

IPMI stands for Intelligent Platform Management Interface and is an open standard protocol for machine control and health monitoring. In many systems, the main processor must either constantly poll subsystems or deal directly with common subsystem faults and alerts. With IPMI, this processing burden shifts to an IPMI-compliant embedded service processor. The service processor (also known as BMC - Baseboard Management Controller) handles system event management, freeing the main processor for other tasks. Because the BMC is a separate service processor, the monitoring and control functions work regardless of CPU operation suppose the cases where the main processor is failing or system power-on status.

Here are some useful things that IPMI can do:

- checks hardware health
- console redirection over IP
- remote access to the system console and the BIOS
- remote management without the need for specific OS support.

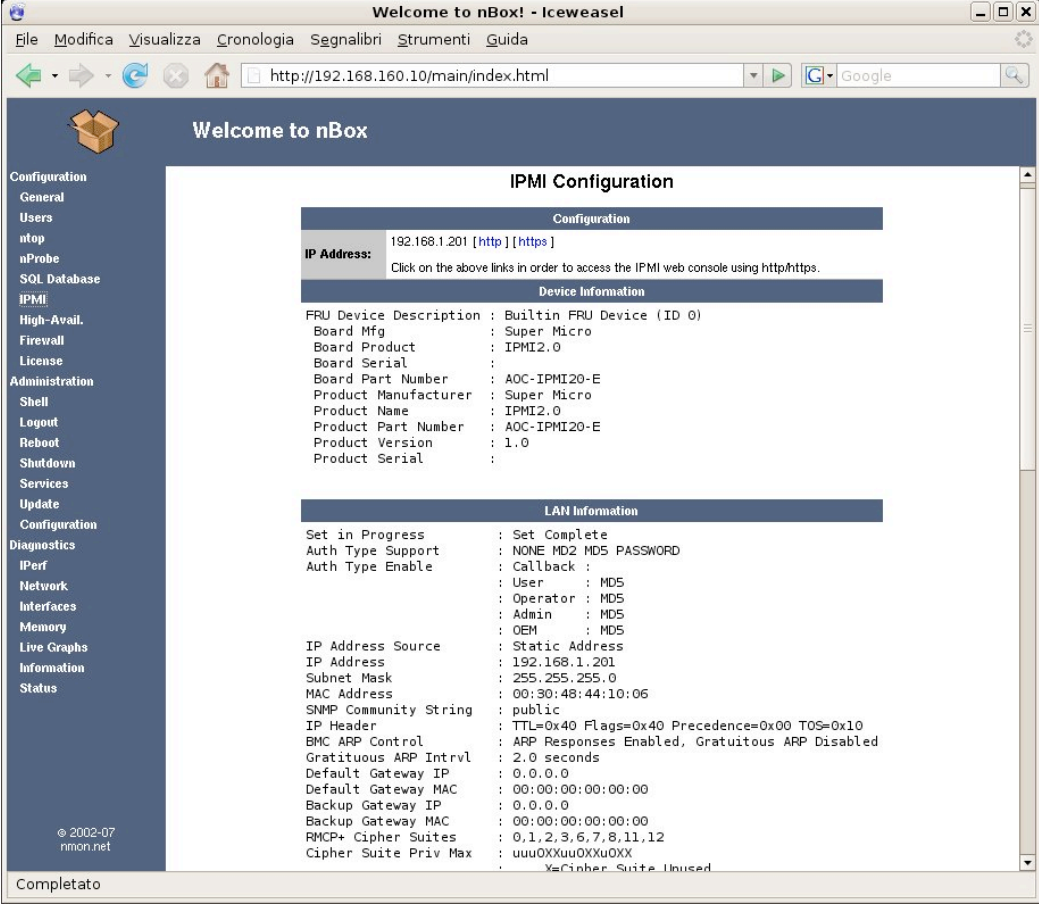

Fig. 25 - nBox: IPMI Configuration Page

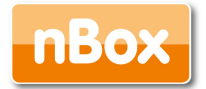

Console redirection is mainly useful during system restarts and when there are system failures. Administrators can then gain full remote access to text-based system information and control for BIOS, utilities, operating systems and applications. IPMI enables remote access to server's environmental status as well as power control like reset, reboot and shutdown. All of this functionality comes regardless of the state of the operating system. The IPMI protocol brings-up an out-of-band network, which provides a path to the system when regular in-band connectivity is lost or is unresponsive. An administrator can access the BMC by using an IPMI-compliant management application loaded on a PC or via a Web interface.

In case you purchased your nBox with IPMI card (please take a look at the table in Chapter 5), you have an extra Ethernet interface that is used for accessing the nBox's IPMI card. Accessing the IPMI services with nBox is very simple, just select IPMI in the Configuration menu on the left side, it will display the "IPMI Configuration" page with some basic Device and LAN information about the box.

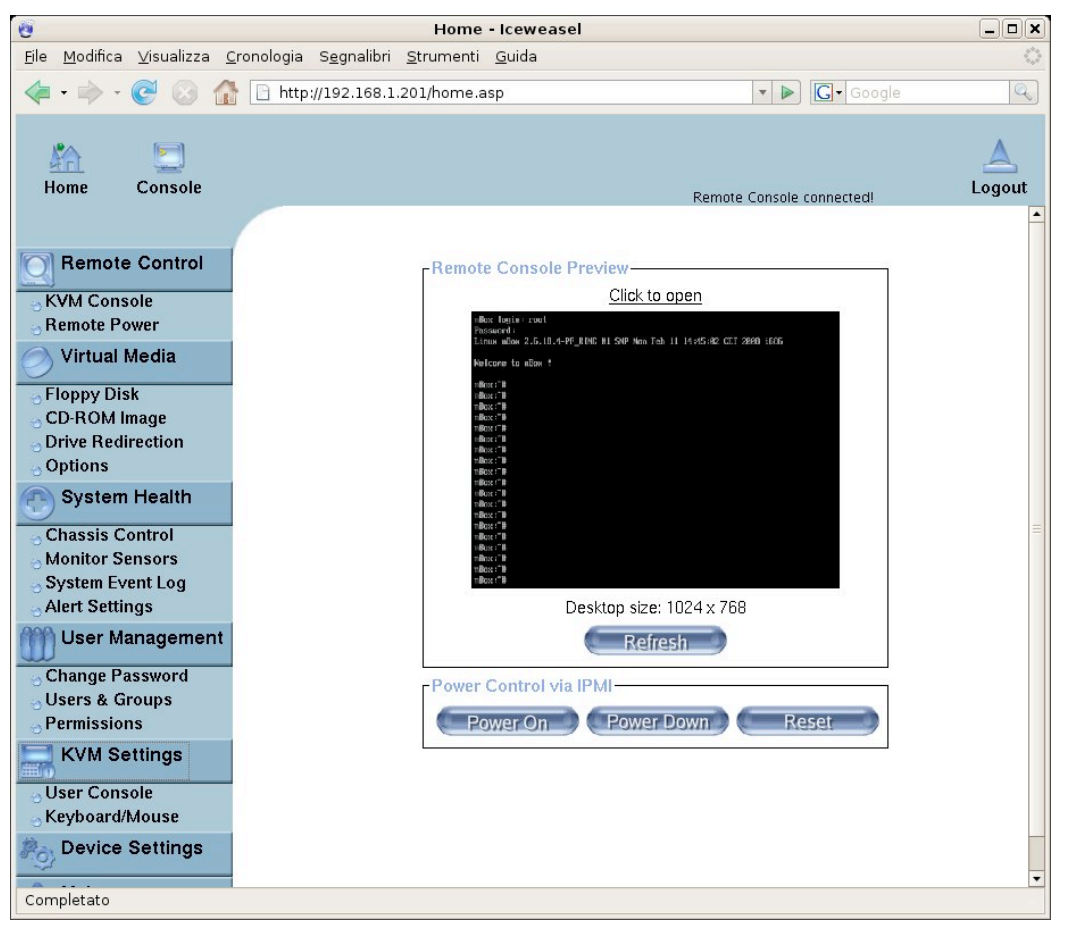

Fig. 26 - IPMI Management Page

All the available IPMI services can be managed through the IPMI Web interface that can be accessed by clicking on the http or https page links or directly via a web browser pointing to the displayed IP address.

The default IPMI Web user is ADMIN and default password is ADMIN (both upper case).

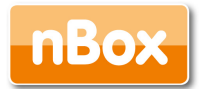

You can change the default IPMI configuration settings using the IPMI Web interface browsing "Device Settings" -> "Network". For further information please refer back to the IPMI User's Guide that is provided with the companion CD part of your nBox.

## <span id="page-64-0"></span>5. References

Introduction to Cisco NetFlow, http://www.cisco.com/warp/public/cc/pd/iosw/ioft/neflct/ tech/napps\_wp.htm ntop, http://www.ntop.org/ nProbe, http://www.ntop.org/nprobe.html nBox, http://www.nmon.net/nBox.html Linux Debian, http://www.debian.org/ tcpdump, http://www.tcpdump.org/ Extreme Happy Netflow Tool, http://ehnt.sourceforge.net/ Libpcap, http://www.tcpdump.org/ Winpcap, http://winpcap.polito.it/ PC Engines, http://www.pcengines.ch/ SQLite, http://www.sqlite.org IPerf, http://dast.nlanr.net/Projects/Iperf tcpreplay, http://tcpreplay.synfin.net/ runsv, http://runsv.sourceforge.net

## 6. Credits

NetFlow is a trademark of Cisco Systems. Windows is a trademark of Microsoft Corporation.

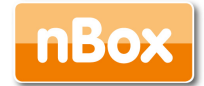

## Appendix

### nProbe License

n P r o b e i s o p e n - s o u r c e s o f t w a r e ( s e e h t t p : // www.opensource.org/) and is distributed under the GNU GPL2 license.

GNU GENERAL PUBLIC LICENSE

Version 2, June 1991

Copyright (C) 1989, 1991 Free Software Foundation, Inc. 59 Temple Place - Suite 330, Boston, MA, 02111-1307, USA.

GNU GENERAL PUBLIC LICENSE

TERMS AND CONDITIONS FOR COPYING, DISTRIBUTION AND MODIFICATION

0. This License applies to any program or other work which contains a notice placed by the copyright holder saying it may be distributed under the terms of this General Public License.The "Program", below, refers to any such program or work, and a "work based on the Program" means either the Program or any derivative work under copyright law: that is to say, a work containing the Program or a portion of it, either verbatim or with modifications and/or translated into another language.(Hereinafter, translation is included without limitation in the term "modification".) Each licensee is addressed as "you".

Activities other than copying, distribution and modification are not covered by this License; they are outside its scope.The act of running the Program is not restricted, and the output from the Program is covered only if its contents constitute a work based on the Program (independent of having been made by running the Program).

Whether that is true depends on what the Program does.

1. You may copy and distribute verbatim copies of the Program's source code as you receive it, in any medium, provided that you conspicuously and appropriately publish on each copy an appropriate copyright notice and disclaimer of warranty; keep intact all the notices that refer to this License and to the absence of any warranty; and give any other recipients of the Program a copy of this License along with the Program.

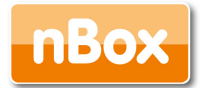

You may charge a fee for the physical act of transferring a copy, and you may at your option offer warranty protection in exchange for a fee.

2. You may modify your copy or copies of the Program or any portion of it, thus forming a work based on the Program, and copy and distribute such modifications or work under the terms of Section 1 above, provided that you also meet all of these conditions:

a) You must cause the modified files to carry prominent notices stating that you changed the files and the date of any change.

b) You must cause any work that you distribute or publish, that in whole or in part contains or is derived from the Program or any part thereof, to be licensed as a whole at no charge to all third parties under the terms of this License.

c) If the modified program normally reads commands interactively when running, you must cause it, when started running for such interactive use in the most ordinary way, to print or display an announcement including an appropriate copyright notice and a notice that there is no warranty (or else, saying that you provide a warranty) and that users may redistribute the program under these conditions, and telling the user how to view a copy of this License. (Exception: if the Program itself is interactive but does not normally print such an announcement, your work based on the Program is not required to print an announcement.)

These requirements apply to the modified work as a whole.If identifiable sections of that work are not derived from the Program, and can be reasonably considered independent and separate works in themselves, then this License, and its terms, do not apply to those sections when you distribute them as separate works.But when you distribute the same sections as part of a whole which is a work based on the Program, the distribution of the whole must be on the terms of this License, whose permissions for other licensees extend to the entire whole, and thus to each and every part regardless of who wrote it.

Thus, it is not the intent of this section to claim rights or contest your rights to work written entirely by you; rather, the intent is to exercise the right to control the distribution of derivative or collective works based on the Program.

In addition, mere aggregation of another work not based on the Program with the Program (or with a work based on the Program) on a volume of a storage or distribution medium does not bring the other work under the scope of this License.

3. You may copy and distribute the Program (or a work based on it, under Section 2) in object code or executable form under the terms of Sections 1 and 2 above provided that you also do one of the following:

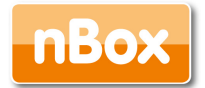

a) Accompany it with the complete corresponding machinereadable source code, which must be distributed under the terms of Sections 1 and 2 above on a medium customarily used for software interchange; or,

b) Accompany it with a written offer, valid for at least three years, to give any third party, for a charge no more than your cost of physically performing source distribution, a complete machine-readable copy of the corresponding source code, to be distributed under the terms of Sections 1 and 2 above on a medium customarily used for software interchange; or,

c) Accompany it with the information you received as to the offer to distribute corresponding source code.(This alternative is allowed only for non commercial distribution and only if you received the program in object code or executable form with such an offer, in accord with Subsection b above.)

The source code for a work means the preferred form of the work for making modifications to it.For an executable work, complete source code means all the source code for all modules it contains, plus any associated interface definition files, plus the scripts used to control compilation and installation of the executable.However, as a special exception, the source code distributed need not include anything that is normally distributed (in either source or binary form) with the major components (compiler, kernel, and so on) of the operating system on which the executable runs, unless that component itself accompanies the executable.

If distribution of executable or object code is made by offering access to copy from a designated place, then offering equivalent access to copy the source code from the same place counts as distribution of the source code, even though third parties are not compelled to copy the source along with the object code.

4. You may not copy, modify, sublicense, or distribute the Program except as expressly provided under this License.Any attempt otherwise to copy, modify, sublicense or distribute the Program is void, and will automatically terminate your rights under this License. However, parties who have received copies, or rights, from you under this License will not have their licenses terminated so long as such parties remain in full compliance.

5. You are not required to accept this License, since you have not signed it.However, nothing else grants you permission to modify or distribute the Program or its derivative works.These actions are prohibited by law if you do not accept this License.Therefore, by modifying or distributing the Program (or any work based on the Program), you indicate your acceptance of this License to do so, and all its terms and conditions for copying, distributing or modifying the Program or works based on it.

6. Each time you redistribute the Program (or any work based on the Program), the recipient automatically receives a license from the original licensor to copy, distribute or

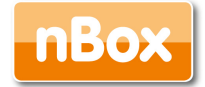

modify the Program subject to these terms and conditions.You may not impose any further restrictions on the recipients' exercise of the rights granted herein. You are not responsible for enforcing compliance by third parties to this License.

7. If, as a consequence of a court judgment or allegation of patent infringement or for any other reason (not limited to patent issues), conditions are imposed on you (whether by court order, agreement or otherwise) that contradict the conditions of this License, they do not excuse you from the conditions of this License.If you cannot distribute so as to satisfy simultaneously your obligations under this License and any other pertinent obligations, then as a consequence you may not distribute the Program at all.For example, if a patent license would not permit royalty-free redistribution of the Program by all those who receive copies directly or indirectly through you, then the only way you could satisfy both it and this License would be to refrain entirely from distribution of the Program.If any portion of this section is held invalid or unenforceable under any particular circumstance, the balance of the section is intended to apply and the section as a whole is intended to apply in other circumstances.

It is not the purpose of this section to induce you to infringe any patents or other property right claims or to contest validity of any such claims; this section has the sole purpose of protecting the integrity of the free software distribution system, which is implemented by public license practices.Many people have made generous contributions to the wide range of software distributed through that system in reliance on consistent application of that system; it is up to the author/donor to decide if he or she is willing to distribute software through any other system and a licensee cannot impose that choice.This section is intended to make thoroughly clear what is believed to be a consequence of the rest of this License.

8. If the distribution and/or use of the Program is restricted in certain countries either by patents or by copyrighted interfaces, the original copyright holder who places the Program under this License may add an explicit geographical distribution limitation excluding those countries, so that distribution is permitted only in or among countries not thus excluded.In such case, this License incorporates the limitation as if written in the body of this License.

9. The Free Software Foundation may publish revised and/or new versions of the General Public License from time to time.Such new versions will be similar in spirit to the present version, but may differ in detail to address new problems or concerns.

Each version is given a distinguishing version number.If the Program specifies a version number of this License which applies to it and "any later version", you have the option to follow the terms and conditions either of that version or of any later version published by the Free Software Foundation.If the Program does not specify a version number of this License,

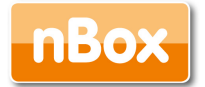

you may choose any version ever published by the Free Software Foundation.

10. If you wish to incorporate parts of the Program into other free programs whose distribution conditions are different, write to the author to ask for permission.For software which is copyrighted by the Free Software Foundation, write to the Free Software Foundation; we sometimes make exceptions for this.Our decision will be guided by the two goals of preserving the free status of all derivatives of our free software and of promoting the sharing and reuse of software generally.

NO WARRANTY

11. BECAUSE THE PROGRAM IS LICENSED FREE OF CHARGE, THERE IS NO WARRANTY FOR THE PROGRAM, TO THE EXTENT PERMITTED BY APPLICABLE LAW. EXCEPT WHEN OTHERWISE STATED IN WRITING THE COPYRIGHT HOLDERS AND/OR OTHER PARTIES PROVIDE THE PROGRAM "AS IS" WITHOUT WARRANTY OF ANY KIND, EITHER EXPRESSED OR IMPLIED, INCLUDING, BUT NOT LIMITED TO, THE IMPLIED WARRANTIES OF MERCHANTABILITY AND FITNESS FOR A PARTICULAR PURPOSE. THE ENTIRE RISK AS TO THE QUALITY AND PERFORMANCE OF THE PROGRAM IS WITH YOU. SHOULD THE PROGRAM PROVE DEFECTIVE, YOU ASSUME THE COST OF ALL NECESSARY SERVICING, REPAIR OR CORRECTION.

12. IN NO EVENT UNLESS REQUIRED BY APPLICABLE LAW OR AGREED TO IN WRITING WILL ANY COPYRIGHT HOLDER, OR ANY OTHER PARTY WHO MAY MODIFY AND/OR REDISTRIBUTE THE PROGRAM AS PERMITTED ABOVE, BE LIABLE TO YOU FOR DAMAGES, INCLUDING ANY GENERAL, SPECIAL, INCIDENTAL OR CONSEQUENTIAL DAMAGES ARISING OUT OF THE USE OR INABILITY TO USE THE PROGRAM (INCLUDING BUT NOT LIMITED TO LOSS OF DATA OR DATA BEING RENDERED INACCURATE OR LOSSES SUSTAINED BY YOU OR THIRD PARTIES OR A FAILURE OF THE PROGRAM TO OPERATE WITH ANY OTHER PROGRAMS), EVEN IF SUCH HOLDER OR OTHER PARTY HAS BEEN ADVISED OF THE POSSIBILITY OF SUCH DAMAGES.